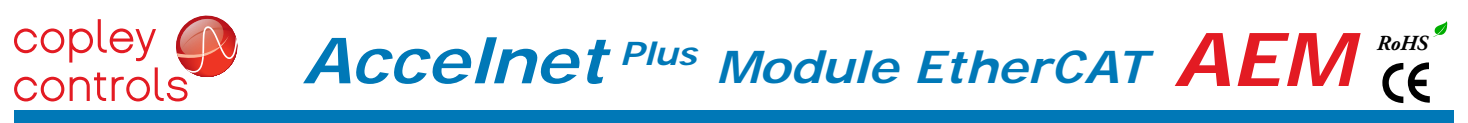

# Control Modes

- Cyclic Synchronous Position-Velocity-Torque (CSP, CSV, CST)
- Indexer, Point-to-Point, PVT
- Camming, Gearing

# Command Interface

- CAN application layer over EtherCAT (CoE)
- ASCII and discrete I/O
- Stepper commands
- $\pm 10V$  position/velocity/torque command
- PWM velocity/torque command
- Master encoder (Gearing/Camming)

# Communications

- EtherCAT
- RS-232

# Feedback

- Digital quad A/B encoder Analog sin/cos incremental Panasonic Incremental A Format
- SSI, EnDat, Absolute A Tamagawa & Panasonic Absolute A Sanyo Denki Absolute A, BiSS,BiSS
- Aux. encoder
- Digital Halls

# $I/O$

- Digital: 11 inputs, 6 outputs
- Analog: 1, 12-bit input

# Dimensions: mm [in]

• 76.3 x 58.2 x 20.5 [3.01 x 2.29 x 0.81]

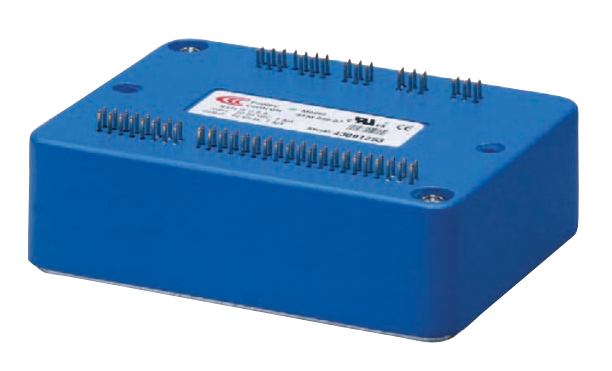

DIGITAL SERVO DRIVE

fOR BRUSHLESS/BRUSH MOTORS

**EtherCA** Conformance tes

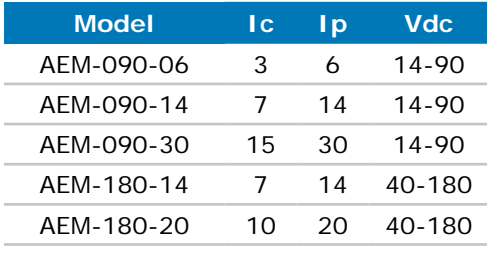

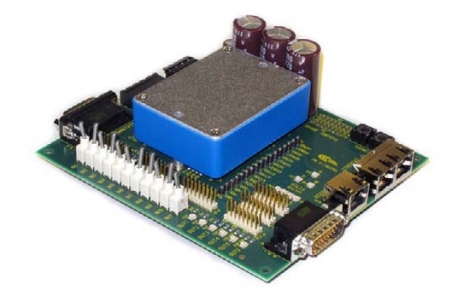

DEVELOPMENT kIT

# **DESCRIPTION**

*Accelnet Plus AEM* is a high-performance, DC powered servo drive for position, velocity, and torque control of brushless and brush motors via EtherCAT, an Ethernet-based fieldbus. Using advanced FPGA technology, the *AEM* provides a significant reduction in the cost per node in multi-axis EtherCAT systems.

The *AEM* operates as an *EtherCAT* slave using the CAN application layer over EtherCAT (CoE) protocol of DSP-402 for motion control devices. Supported modes include: Cyclic Synchronous Position-Velocity-Torque, Profile Position-Velocity-Torque, Interpolated Position Mode (PVT), and Homing.

Command sources also include  $±10V$  analog torque/velocity/ position, PWM velocity/torque, and stepper command pulses.

Feedback from a number of incremental and absolute encoders is supported.

Nine high-speed digital inputs with programmable functions are provided, and a low-speed input for motor temperature switches.

An SLI (Switch & LED Interface) function is supported by another high-speed input and four high-speed digital outputs. If not used for SLI, the input and outputs are programmable for other functions. Two open-drain MOSFET outputs can drive loads powered up to 24 Vdc.

An RS-232 serial port provides a connection to Copley's CME2 software for commissioning, firmware upgrading, and saving configurations to flash memory.

Drive power is transformer-isolated DC from regulated or unregulated power supplies. An AuxHV input is provided for "keep-alive" operation permitting the drive power stage to be completely powered down without losing position information or communications with the control system.

# GENERAL SPECIFICATIONS

copley ( controls

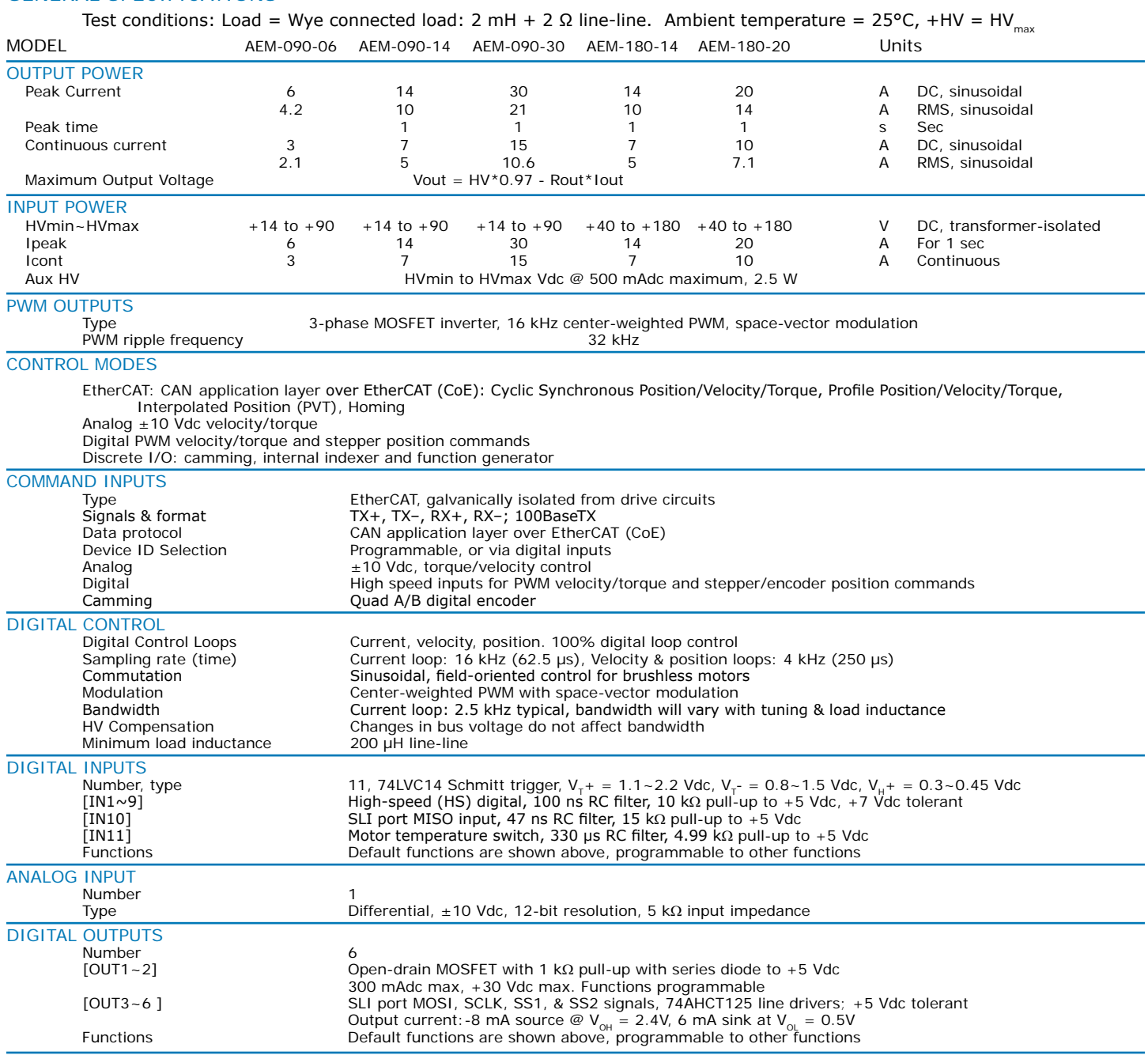

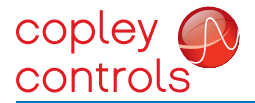

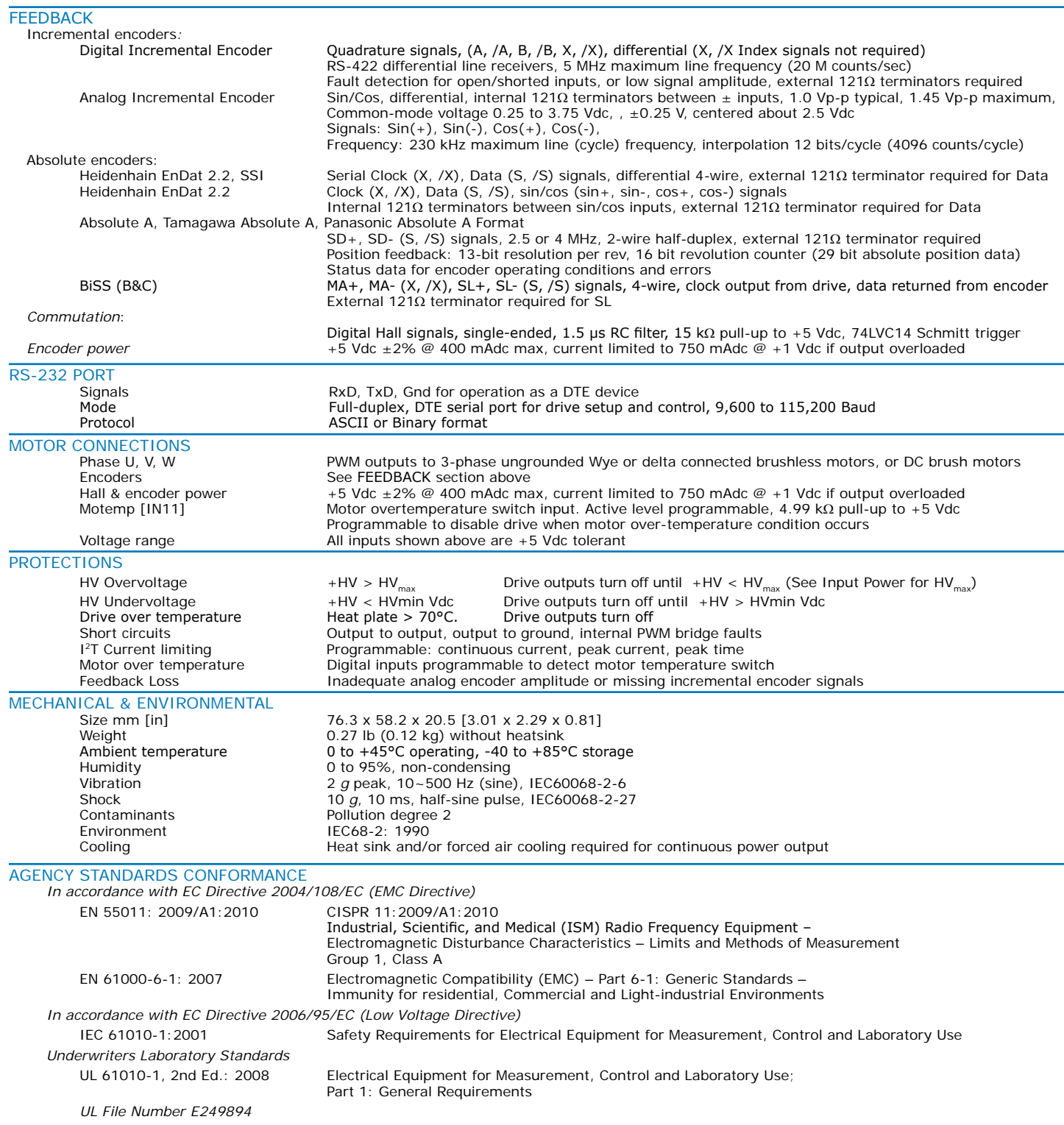

# COMMAND INPUTS

# ETHERCAT COMMUNICATIONS

EtherCAT is the open, real-time Ethernet network developed by Beckhoff based on the widely used 100BASE-TX cabling system. EtherCAT enables high-speed control of multiple axes while maintaining tight synchronization of clocks in the nodes. Data protocol is CAN application layer over EtherCAT (CoE) based on DSP-402 for motion control devices. More information on EtherCAT can be found on this web-site: http://ethercat.org/default.htm

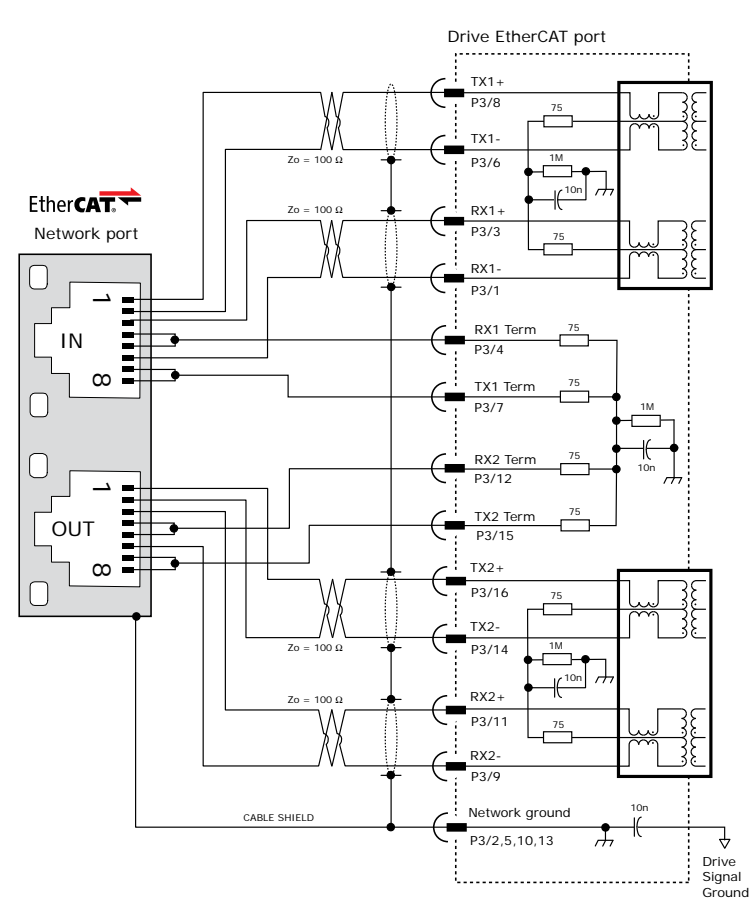

# ETHERCAT CONNECTIONS

Page 11 shows guidelines for PC board layout and designing for EtherCAT signals.

Page 13 shows the dual EtherCAT cable connections on the Development kit.

Magnetics are in the servo drive. External RJ-45 connectors do not require integrated magnetics.

#### CME2 -> Basic Setup -> Operating Mode Options

Command Source: CAN over EtherCat ÷

#### RS-232 COMMUNICATIONS

*AEM* is configured via a three-wire, full-duplex DTE RS-232 port that operates from 9600 to 115,200 Baud, 8 bits, no parity, and one stop bit. Signal format is full-duplex, 3-wire, DTE using RxD, TxD, and Gnd. Connections to the *AEM* RS-232 port are through P2 The graphic below shows the connections between an *AEM* and a computer COM port which is a DTE device.

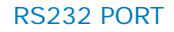

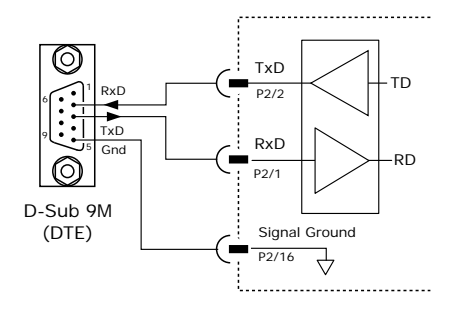

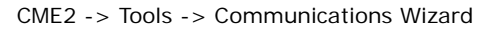

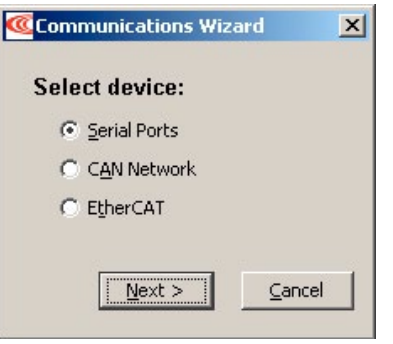

# COMMAND INPUTS

# ANALOG COMMAND INPUT

The analog input has a  $\pm 10$  Vdc range. As a reference input it can take position/velocity/torque commands from a controller.

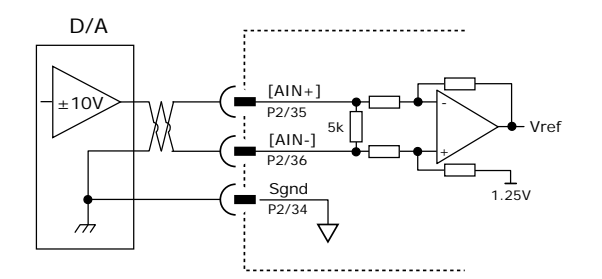

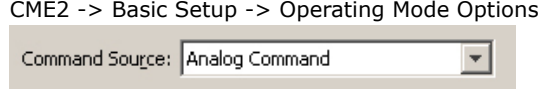

# DIGITAL COMMAND INPUTS

Digital commands are single-ended format and should be sourced from devices with active pull-up and pull-down to take advantage of the high-speed inputs. The active edge (rising or falling) is programmable for the Pulse/Dir and CU/CD formats.

# DIGITAL POSITION

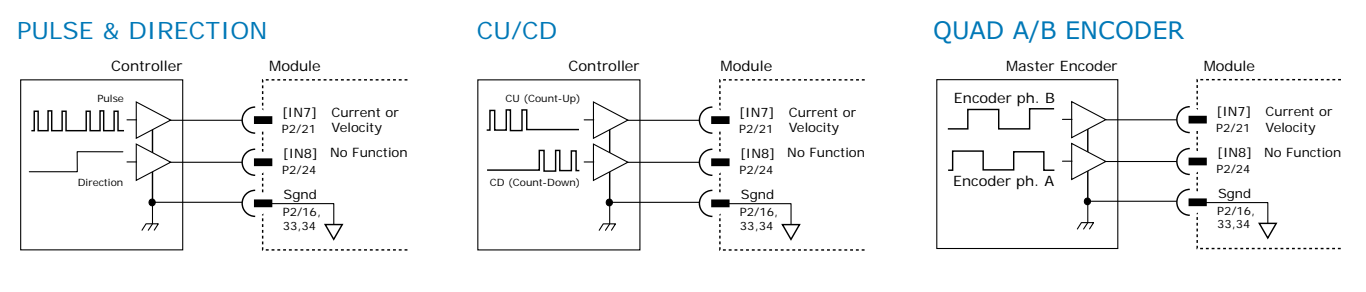

#### CME2 -> Basic Setup -> Operating Mode Options

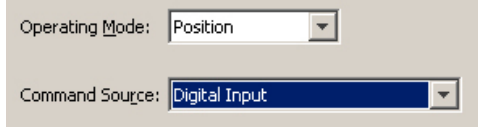

#### CME2 -> Basic Setup -> Operating Mode Options

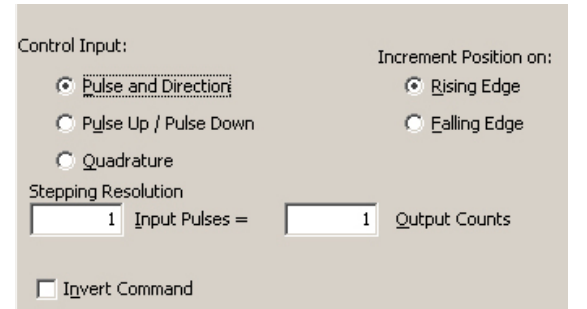

#### DIGITAL TORQUE, VELOCITy

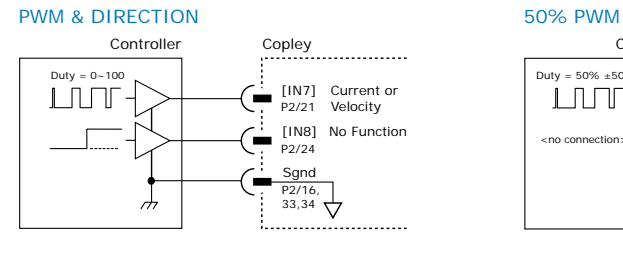

CME2 -> Basic Setup -> Operating Mode Options

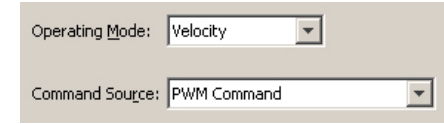

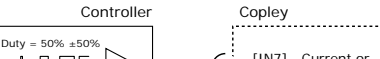

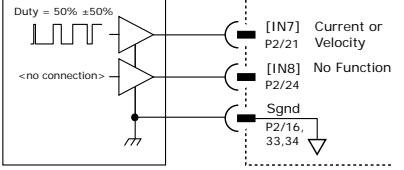

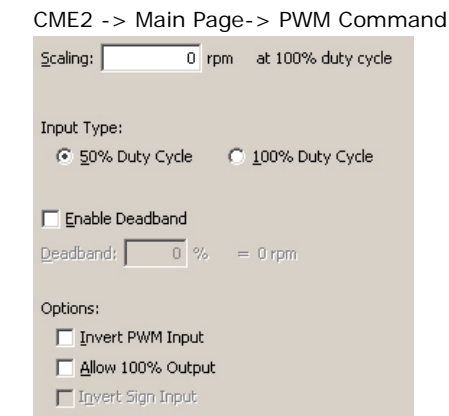

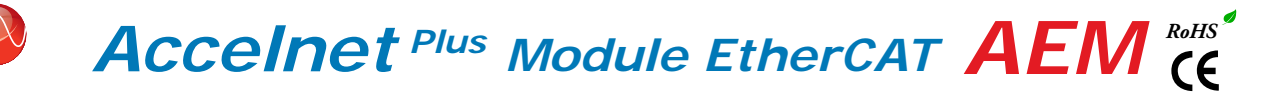

# INPUT-OUTPUT

copley ( controls

7V tolerant

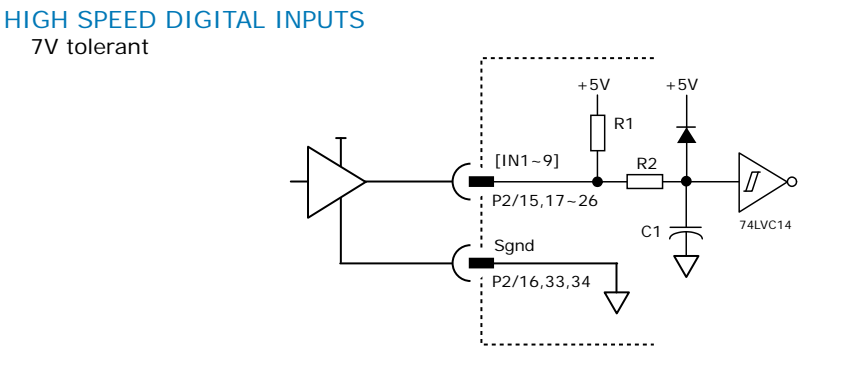

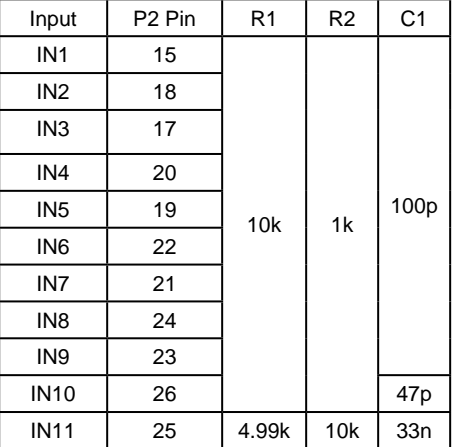

# DIGITAL OUTPUTS

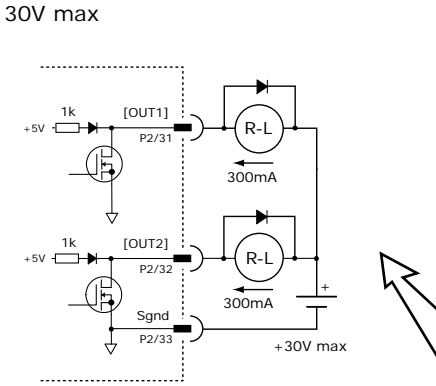

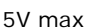

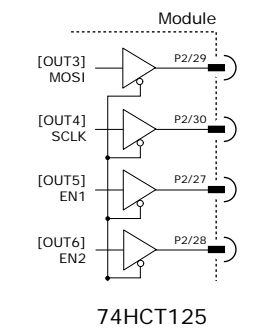

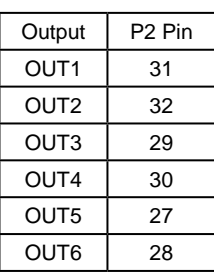

Diodes shown on outputs must be supplied when driving inductive loads.

#### ETHERCAT DEVICE ID (SLAVE ALIAS) SWITCHES

The SLI (Switch & LED Interface) port takes in the 8 signals from the two BCD encoded switches that set the EtherCAT Device ID and controls the LEDs on the EtherCAT port connectors. The graphic below shows the circuit for reading the EtherCAT Device ID switches. The 74HC165 works as a parallel-in/serial-out device.

The 10k pull-down resistors pull the shift register inputs to ground when the AEM is initializing. In the graphics below, switch SW13 is "S2" and SW12 is "S1". The values of S1 are 16~255 and of S2 are 0~15. Together they provide Device ID range of 0~255.

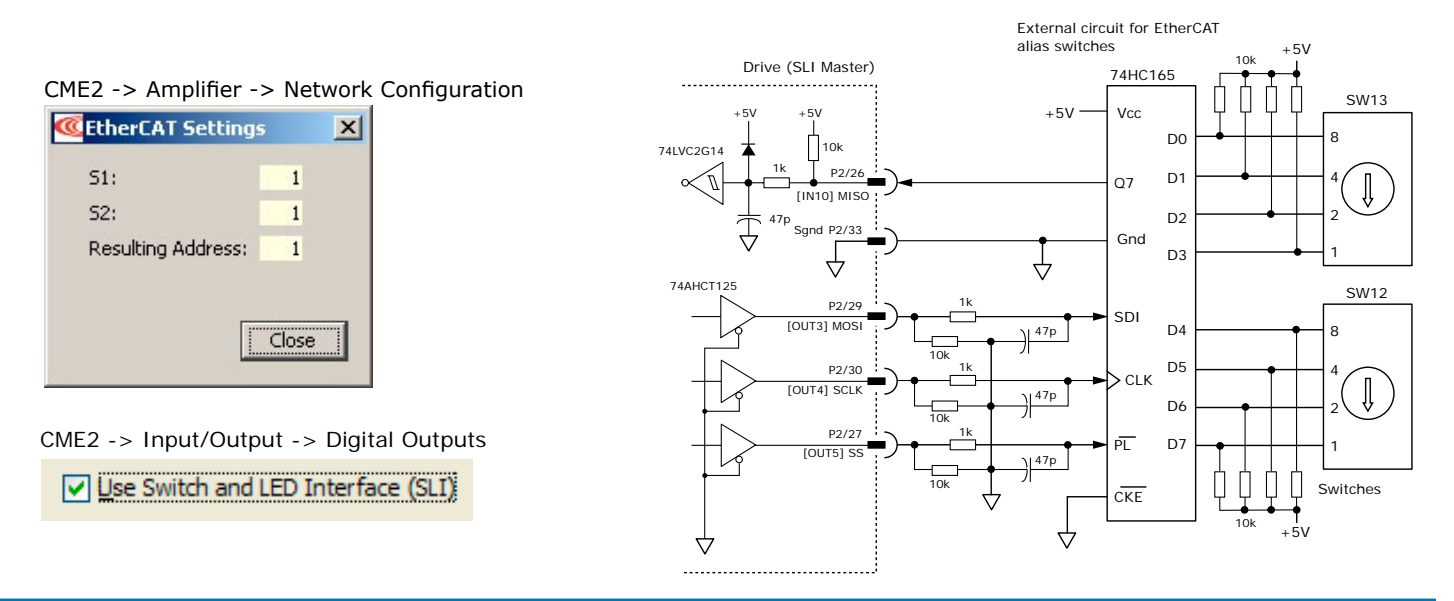

#### MOTOR CONNECTIONS

copley control

Motor connections consist of: phases, Halls, encoder, thermal sensor, and brake. The phase connections carry the drive output currents that drive the motor to produce motion. The Hall signals are three digital signals that give absolute position feedback within an electrical commutation cycle. The encoder signals give position feedback and are used for velocity and position modes, as well as sinusoidal commutation. A thermal sensor that indicates motor overtemperature is used to shut down the drive to protect the motor. A brake can provide a fail-safe way to prevent movement of the motor when the drive is shut-down or disabled.

#### QUAD A/B INCREMENTAL ENCODER WITH fAULT PROTECTION

Encoders with differential line-driver outputs provide incremental position feedback via the A/B signals and the optional index signal (X) gives a once per revolution position mark. The MAX3097 receiver has differential inputs with fault protections for the following conditions:

*Short-circuits line-line:* This produces a near-zero voltage between A & /A which is below the differential fault threshold.

*Open-circuit condition:* The 121Ω terminator resistor will pull the inputs together if either side (or both) is open. This will produce the same fault condition as a short-circuit across the inputs.

*Low differential voltage detection:* This is possible with very long cable runs and a fault will occur if the differential input voltage is < 200mV.

*±15kV ESD protection:* The 3097E has protection against high-voltage discharges using the Human Body Model.

*Extended common-mode range:* A fault occurs if the input common-mode voltage is outside of the range of -10V to +13.2V

If encoder fault detection is selected (CME2 main page, Configure faults block, feedback Error) and an encoder with no index is used, then the X and /X inputs must be wired as shown below to prevent the unused index input from generating an error for *low differential voltage detection*.

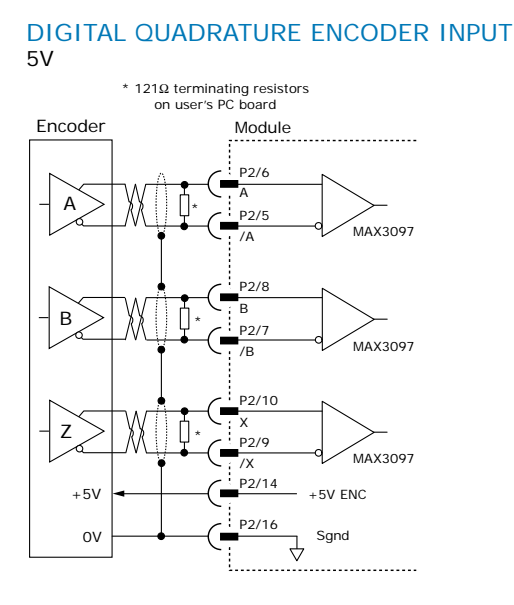

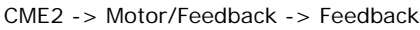

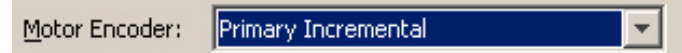

# A/B CONNECTIONS (NO INDEX)

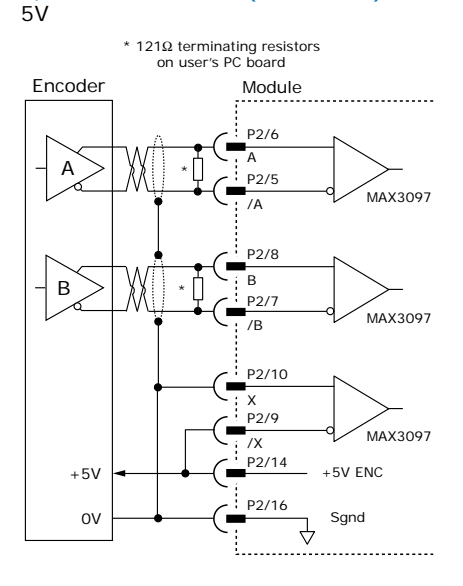

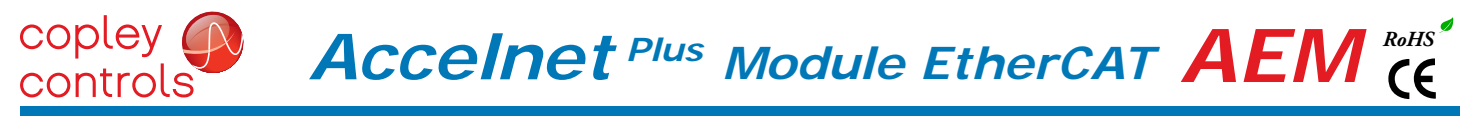

#### MOTOR CONNECTIONS (CONT'D)

# SECONDARy QUAD A/B/X INCREMENTAL ENCODER

Digital inputs [IN4,5,6] can be programmed as secondary encoder inputs. The graphic shows a differential line receiver on the user mounting board to convert typical encoder signals into single-ended ones for the secondary inputs. Single-ended encoders would connect directly to the inputs of the AEM.

# CME2 -> Basic Setup -> feedback Options **Basic Setup**  $\overline{\mathsf{x}}$ **Feedback Options** Hall Type: Digital  $\overline{\mathbf{v}}$ Hall Phase Correction Motor Encoder: Primary Incremental  $\checkmark$ Position Encoder: Secondary Incremental  $\overline{\mathbf{v}}$ Position Encoder Type: ⊙ Rotary ○ Linear Use Position Encoder In Passive (Monitor) Mode  $<$  Back  $Next$ Cancel

The CME2 screen above shows a Primary Incremental encoder for the motor input. Other types of encoders can be selected for this function. The secondary encoder input can be used for either motor or position feedback.

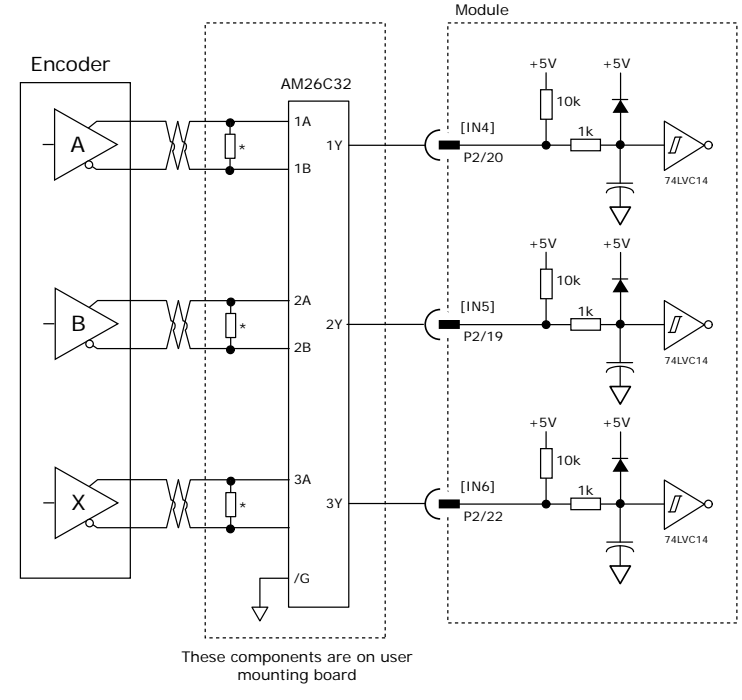

#### ANALOG SIN/COS INCREMENTAL ENCODER

The sin/cos inputs are differential with 121  $\Omega$  terminating resistors and accept 1 Vp-p signals in the format used by incremental encoders with analog outputs, or with ServoTube motors.

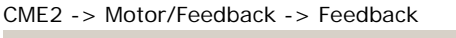

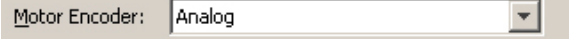

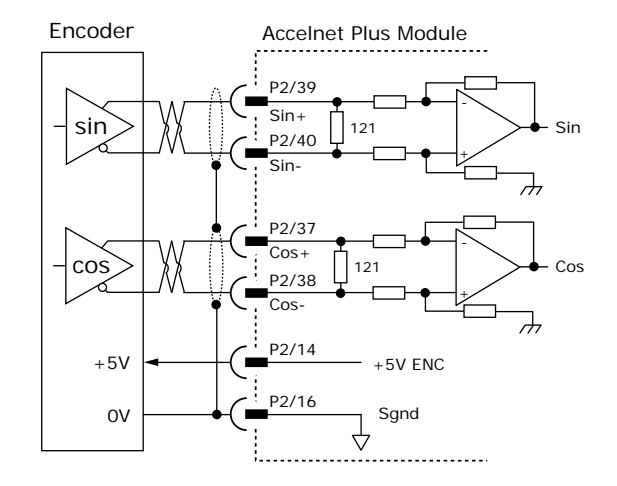

Nikon-A

#### MOTOR CONNECTIONS (CONT'D)

#### PANASONIC INCREMENTAL A ENCODER

This is a "wire-saving" incremental encoder that sends serial data on a two-wire interface in the same fashion as an absolute encoder.

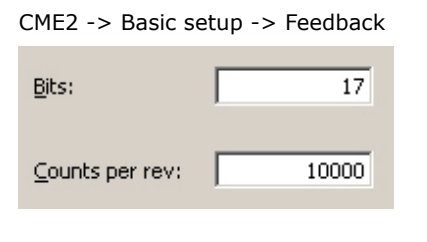

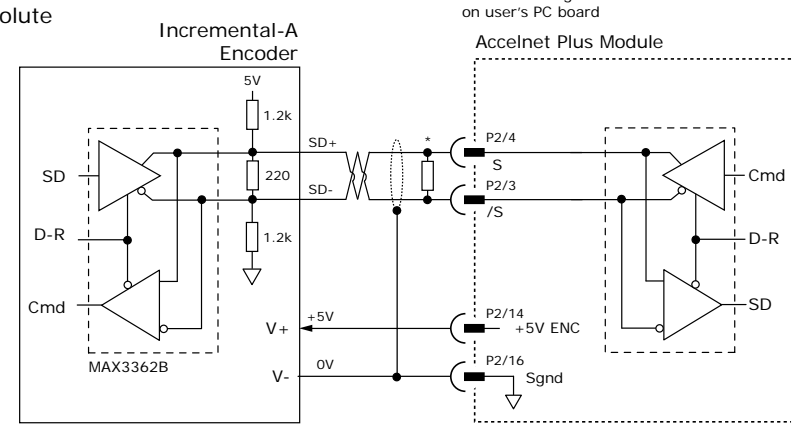

\* 121Ω terminating resistor

Accelnet Plus Module

 $121Ω$  terminating resistor<br>on user's PC board on user's PC bo

#### ABSOLUTE A ENCODER, TAMAGAWA, AND PANASONIC

CME2 -> Motor/Feedback -> Feedback

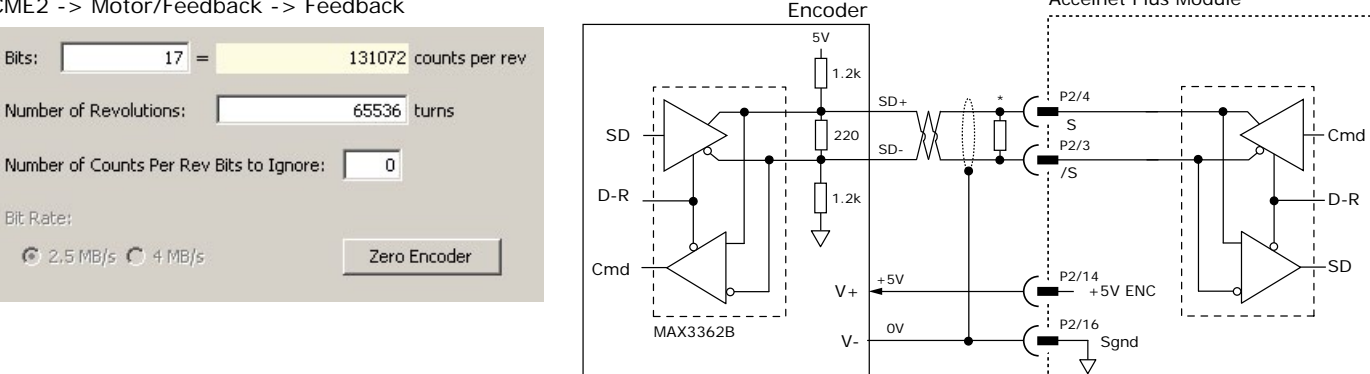

# SSI ABSOLUTE ENCODER

The SSI (Synchronous Serial Interface) is an interface used to connect an absolute position encoder to a motion controller or control system. The Accelnet drive provides a train of clock signals in differential format (Clk, /Clk) to the encoder which initiates the transmission of the position data on the subsequent clock pulses. The polling of the encoder data occurs at the current loop frequency (16 kHz). The number of encoder data bits and counts per motor revolution are programmable. Data from the encoder in differential format (Dat, /Dat) MSB first. Binary or Gray encoding is selectable. When the LSB goes high and a dwell time has elapsed, data is ready to be read again.

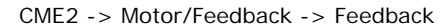

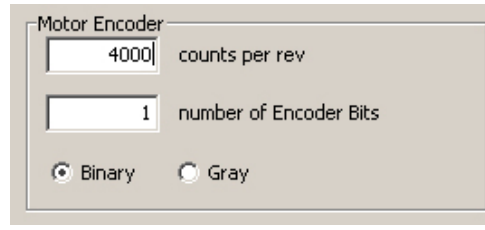

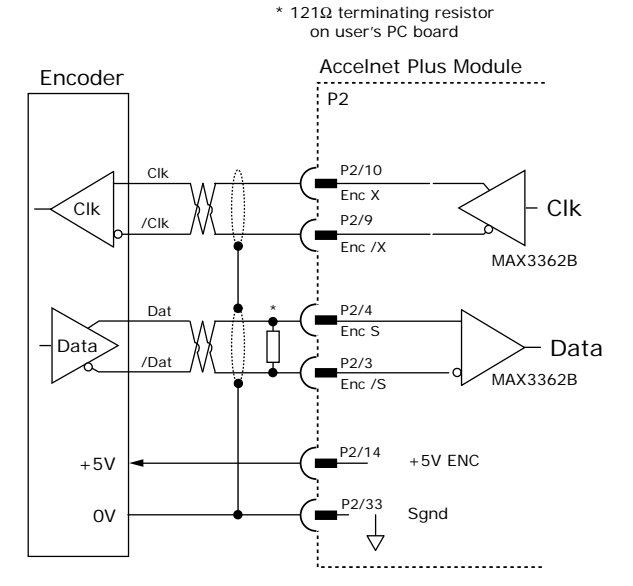

Cmd

D-R

### MOTOR CONNECTIONS (CONT'D)

#### ENDAT ABSOLUTE ENCODER

The EnDat interface is a Heidenhain interface that is similar to SSI in the use of clock and data signals for synchronous digital, bidirectional data transfer. It also supports analog sin/cos channels from the same encoder. The number of position data bits is programmable Use of sin/cos incremental signals is optional in the EnDat specification.

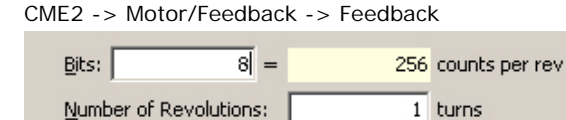

Enable Incremental 1Vpp sin/cos

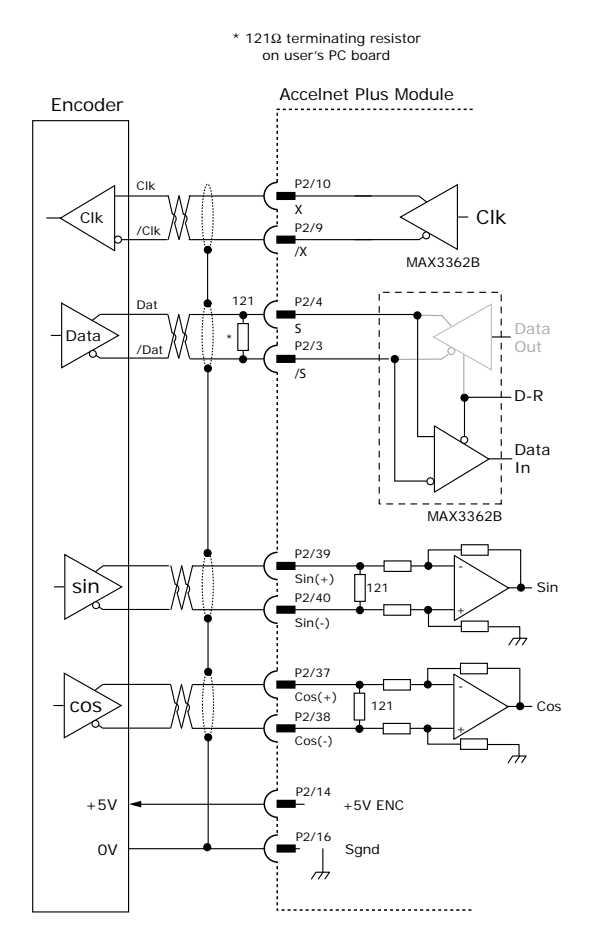

# BISS (B & C) ABSOLUTE ENCODER

CME2 -> Motor/Feedback -> Feedback

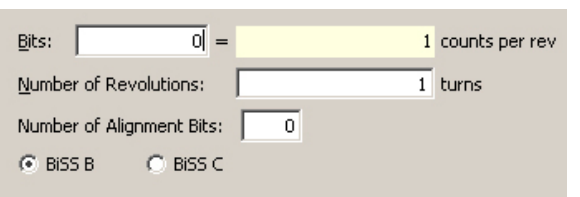

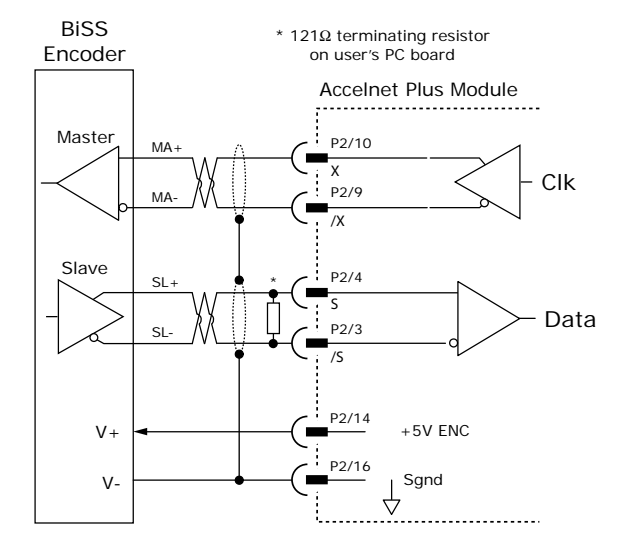

#### MOTOR CONNECTIONS (CONT'D)

#### DIGITAL HALL SIGNALS

Hall signals are single-ended signals that provide absolute feedback within one electrical cycle of the motor. There are three of them (U, V, & W) and they may be sourced by magnetic sensors in the motor, or by encoders that have Hall tracks as part of the encoder disc. They typically operate at much lower frequencies than the motor encoder signals, and are used for commutationinitialization after startup, and for checking the motor phasing after the servo drive has switched to sinusoidal commutation.

#### CME2 -> Basic Setup -> feedback Options

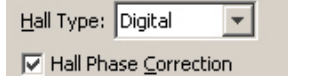

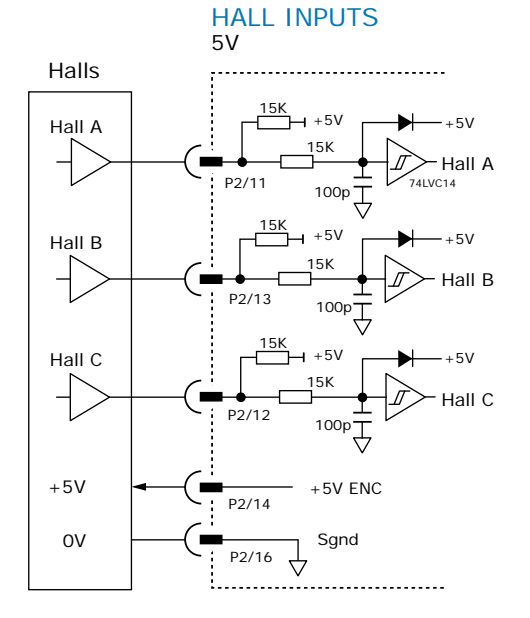

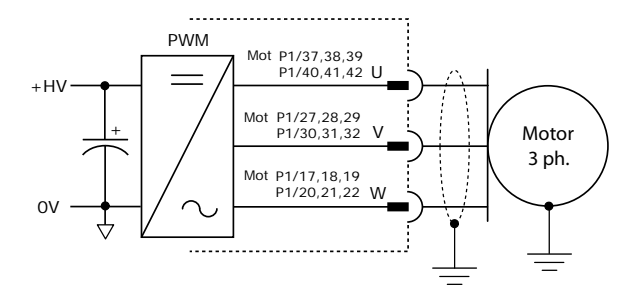

#### PHASE CONNECTIONS

The drive output is a three-phase PWM inverter that converts the DC bus voltage (+HV) into three sinusoidal voltage waveforms that drive the motor phase-coils. Cable should be sized for the continuous current rating of the drive. Motor cabling should use twisted, shielded conductors for CE compliance, and to minimize PWM noise coupling into other circuits. The motor cable shield should connect to motor frame and the drive HV ground terminal (J2-1) for best results. When driving a DC motor, the W output is unused and the motor connects between the U & V outputs.

CME2 -> Basic Setup -> Motor Options Motor Family: C Brushless C Brush

#### MOTOR OVER TEMP INPUT

The 4.99k pull-up resistor works with PTC (positive temperature coefficient) thermistors that conform to BS 4999:Part 111:1987 (table below), or switches that open/ close indicating a motor over-temperature condition. The active level is programmable.

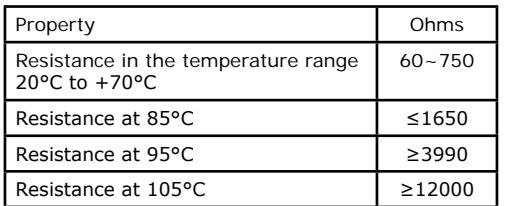

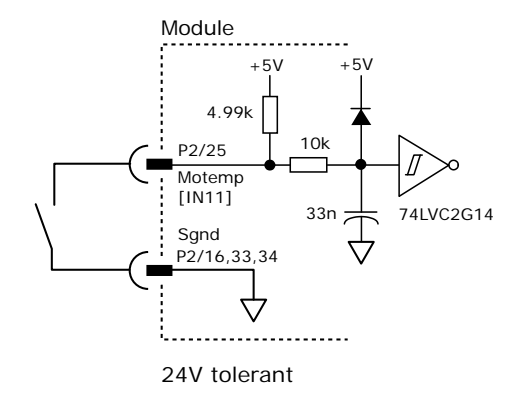

CME2 -> Input / Output

 $[1N5]$ Motor Temp-HI Disables  $0 \text{ ms}$ 

# CONNECTIONS fOR ABSOLUTE ENCODER WITH DUPLEX CLOCk/DATA

controls

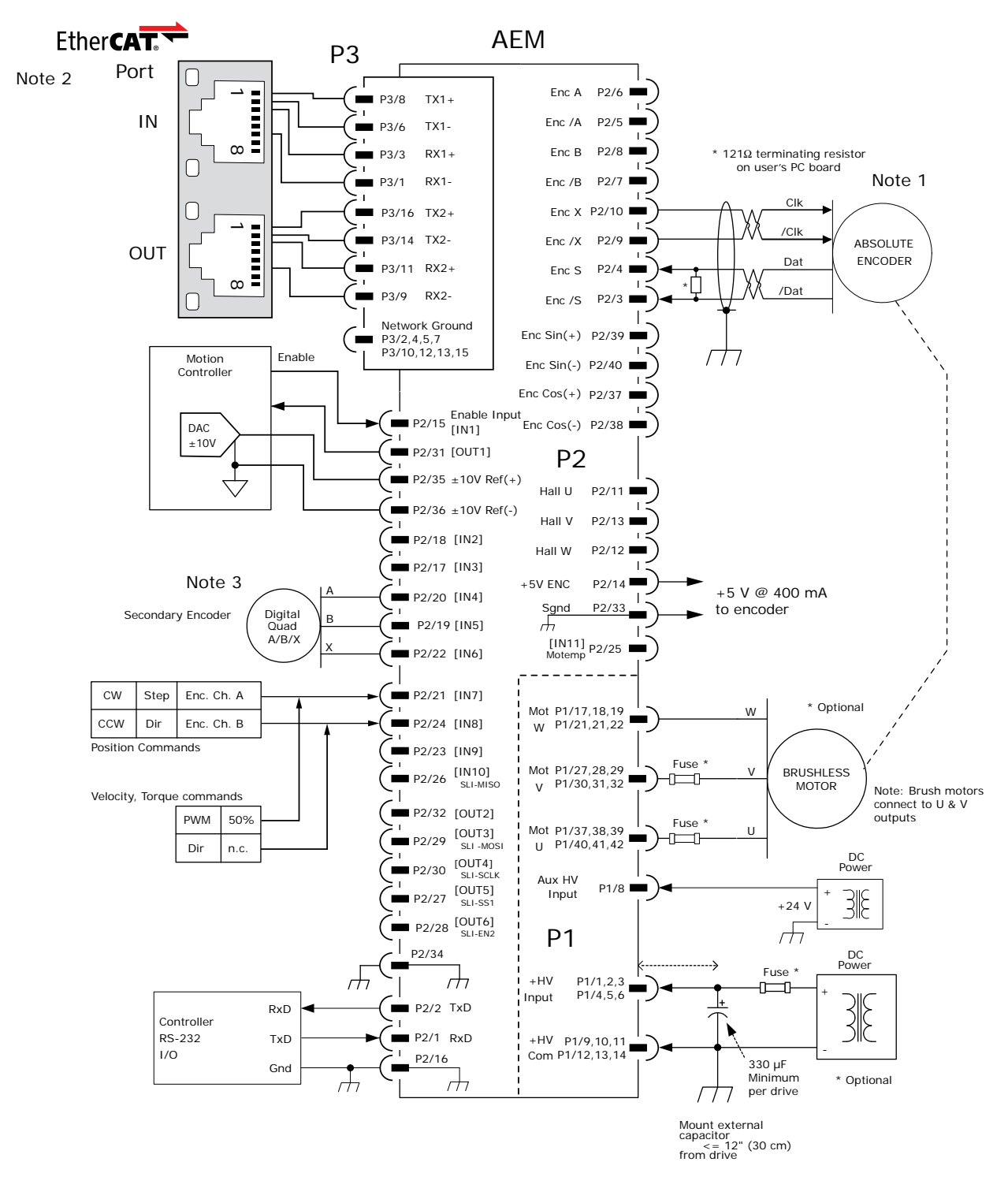

Notes:

- 1. Connections are for BiSS and SSI encoders. Pages 9 & 10 show connections for other types of absolute encoders.
- 2. The EtherCAT connector is shown to illustrate connections between the AEM and external cabling. The connector is not part of the AEM and non-signal connections are not shown.
- 3. The secondary encoder is shown as a single-ended type. Page 8 shows connections for differential encoders which require a line receiver on the user's PC board.

# CONNECTIONS FOR INCREMENTAL DIGITAL OR ANALOG ENCODERS

controls

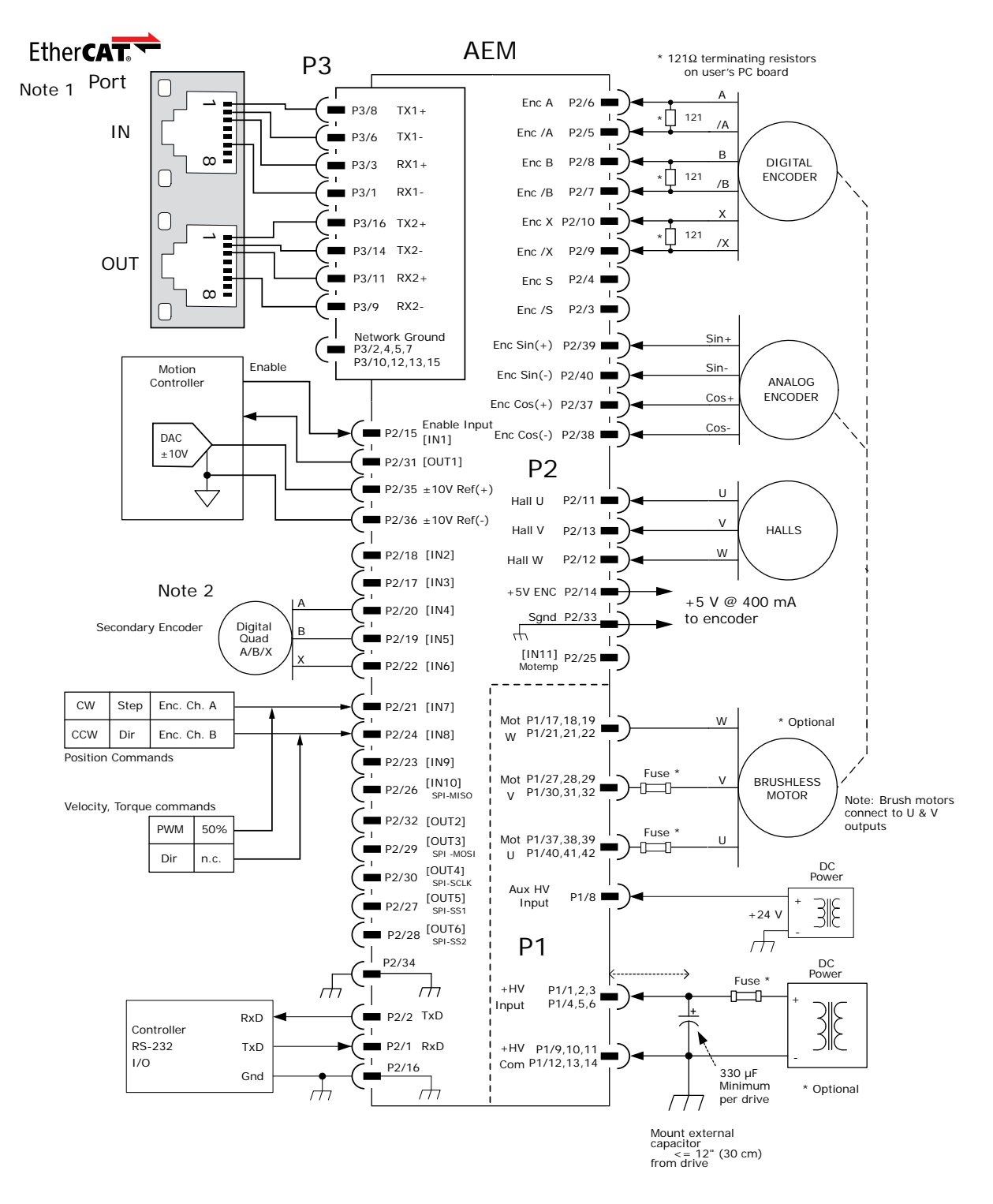

#### Notes:

- 1. The EtherCAT connector is shown to illustrate connections between the AEM and external cabling. The connector is not part of the AEM and non-signal connections are not shown.
- 2. The secondary encoder is shown as a single-ended type. Page 8 shows connections for differential encoders which require a line receiver on the user's PC board.

# PRINTED CIRCUIT BOARD CONNECTORS & SIGNALS

#### P1 POWER & MOTOR

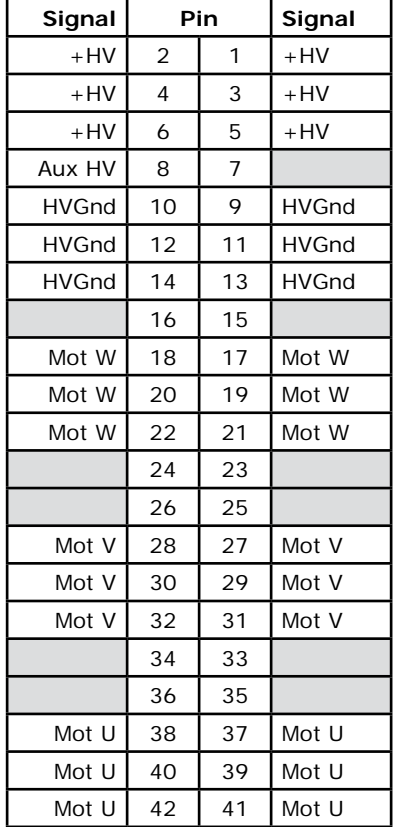

P1: Power & Motor Dual row, 2 mm- centers 42 position female header SAMTEC SQW-121-01-L-D

Notes:

- 1. P1 connections use multiple pins to share current. *All signals of the same name must be connected* on the PC board to which the AEM is mounted.
- 2. Cells in table above that are filled in grey are connector contacts that have no circuit connections.

# TOP VIEW

Viewed from above looking down on the connectors or PC board footprint to which the module is mounted

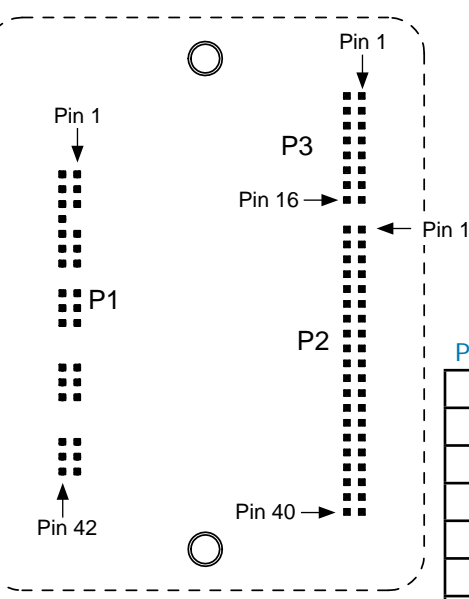

#### P3 ETHERCAT

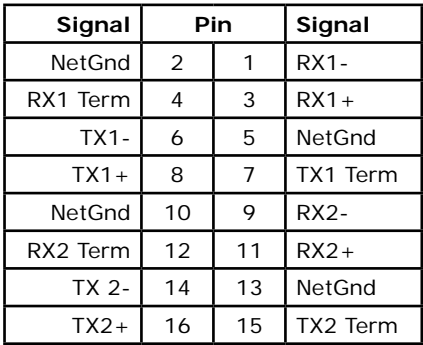

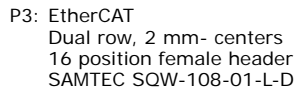

# P2 CONTROL

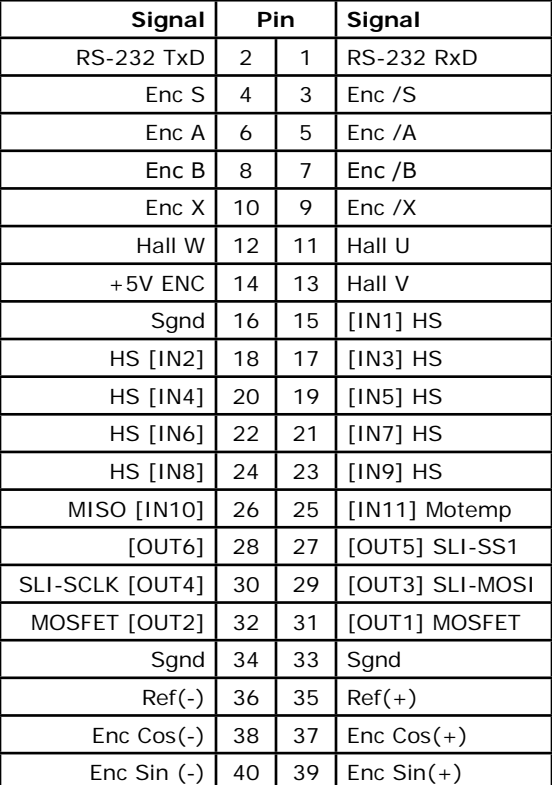

P2: Control

Dual row, 2 mm- centers 40 position female header SAMTEC SQW-120-01-L-D

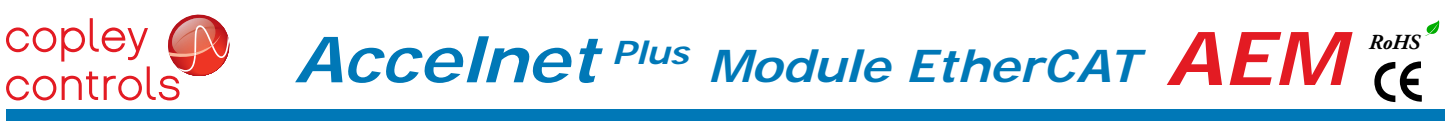

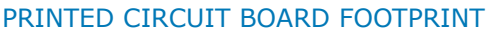

Dimensions are in[mm]

TOP VIEW Viewed from above looking down on the connectors or PC board footprint to which the module is mounted

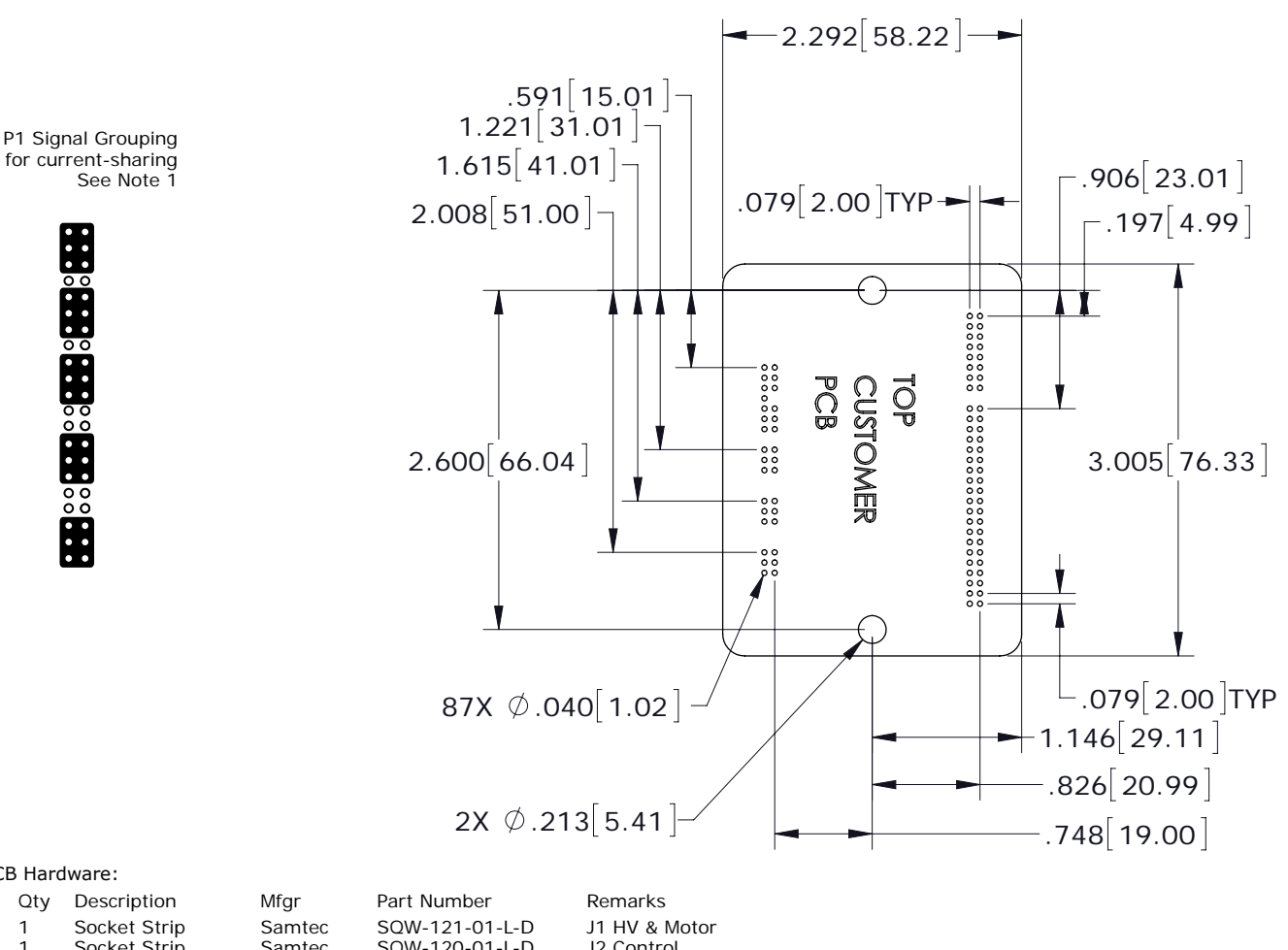

#### PCB Hardware:

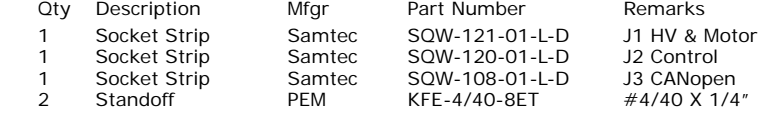

Additional Hardware (not shown above)

 2 Screw, #4-40 x 1.25" Phillips Pan Head External Tooth Lockwasher SEMS, Stainless, or steel with nickel plating, Torque to 3~5 lb-in (0.34~0.57 N·m)

Notes

- 1. J1 signals of the same name must be connected for current-sharing (see graphic above).
- 2. To determine copper width and thickness for J3 signals refer to specification IPC-2221.
	- (Association Connecting Electronic Industries, http://www.ipc.org)
- 3. Standoffs or mounting screws should connect to etch on pc board that connect to frame ground for maximum noise suppression and immunity.

# PRINTED CIRCUIT BOARD DESIGN fOR ETHERCAT SIGNALS

EtherCAT signal routing must produce a controlled impedance to maintain signal quality. This graphic shows some principles of PC board design that should be followed. Traces for differential signals must have controlled spacing trace-trace, trace thickness, and spacing above a ground plane. All these things and the properties of the dielectric between ground plane and signals affect the impedance of the traces. The dimensions shown here are typical.

The graphic on p. 4 detailing the EtherCAT connections shows resistors and a capacitor in the drive for terminating the unused conductors. As an alternative to adding traces back to the drive connector J3 for these signals, the same parts can be placed on the board at the RJ-45 connector, leaving only the differential EtherCAT signals to be routed with controlled impedance.

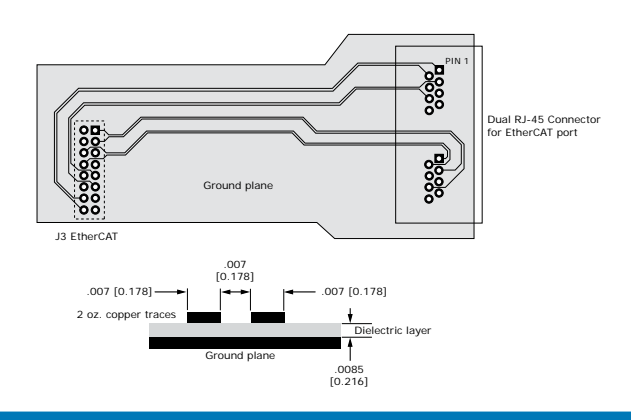

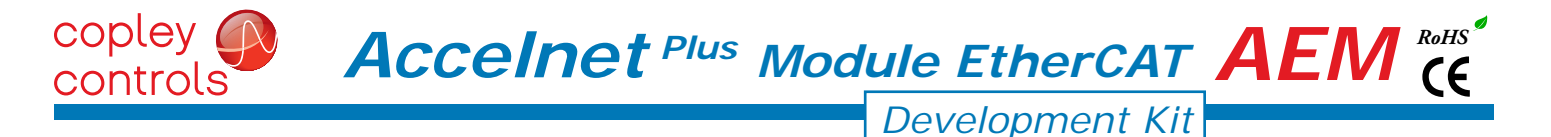

#### **DESCRIPTION**

The Development kit provides mounting and connectivity for one AEM drive. Solderless jumpers ease configuration of inputs and outputs to support their programmable functions. Switches can be jumpered to connect to digital inputs 1~11 so that these can be toggled to simulate equipment operation. Six LED's provide status indication for the digital outputs. Dual EtherCAT connectors make daisy-chain connections possible so that other EtherCAT devices such as Copley's Accelnet Plus or Xenus Plus Ethercat drives can easily be connected.

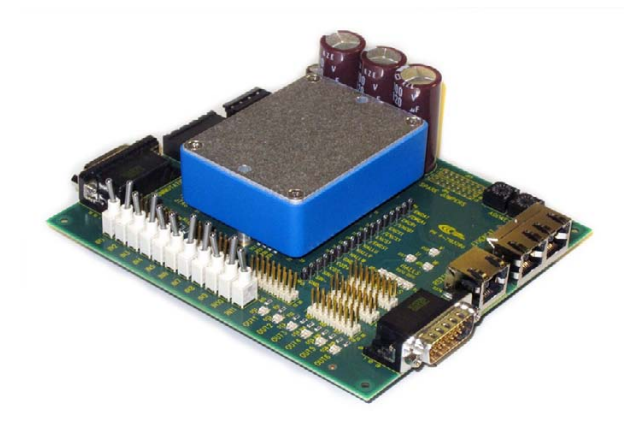

#### RS-232 CONNECTION

The RS-232 port is used to configure the drive for stand-alone applications, or for configuration before it is installed into an EtherCAT network. CME 2™ software communicates with the drive over this link and is then used for complete drive setup. The EtherCAT Device ID that is set by the rotary switch can be monitored, and a Device ID offset programmed as well.

The RS-232 connector, J9, is a modular RJ-11 type that uses a 6-position plug, four wires of which are used for RS-232. A connector kit is available (SER-Ck) that includes the modular cable, and an adaptor to interface this cable with a 9-pin RS-232 port on a computer.

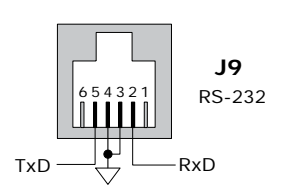

#### SER-Ck SERIAL CABLE kIT

The SER-Ck provides connectivity between a D-Sub 9 male connector and the RJ-11 connector J9 on the Development kit. It includes an adapter that plugs into the COM1 (or other) port of a PC and uses common modular cable to connect to the XEL. The connections are shown in the diagram below.

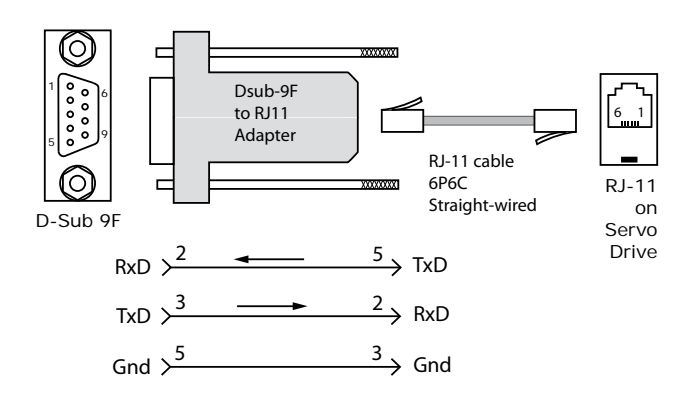

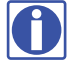

Don't forget to order a Serial Cable kit SER-Ck when placing your order for an AEM Development kit!

# ETHERCAT CONNECTIONS

Dual RJ-45 sockets accept standard Ethernet cables. The IN port connects to a master, or to the OUT port of a device that is 'upstream', between the Stepnet and the master. The OUT port connects to 'downstream' nodes. If Stepnet is the last node on a network, only the IN port is used. No terminator is required on the OUT port.

# ETHERCAT STAT LED

The bi-color STAT LED combines the functions of the RUN and ERR LEDs.

Green and red colors alternate, and each color has a separate meaning:

- Green is the "RUN" or EtherCAT State Machine: Red is the "ERR" indicator:<br>Off = INIT state Machine: Blinking = Invalid Off = INIT state = Blinking = Invalid configuration<br>Blinking = PRE-OPERATIONAL = Single Flash = Unsolicited state cha Blinking = PRE-OPERATIONAL Single Flash = Unsolicited state change<br>Single Flash = SAFE-OPERATIONAL Double Flash = Application watchdog tim Single Flash = SAFE-OPERATIONAL Double Flash = Application watchdog timeout<br>On = OPERATIONAL
- $=$  OPERATIONAL

# L/A (LINk/ACT) LED

A green LED indicates the state of the EtherCAT network:

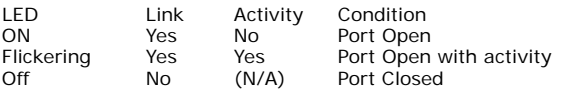

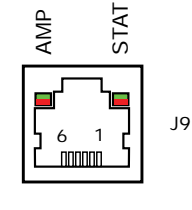

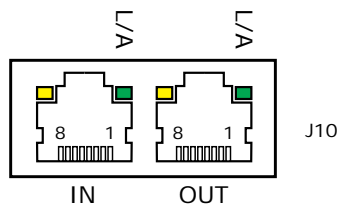

#### AMP LED

A bi-color LED gives the state of the drive. Colors do not alternate, and can be solid ON or blinking. When multiple conditions occur, only the top-most condition will be displayed. When that condition is cleared the next one below will shown.

- 1) Red/Blinking  $=$  Latching fault. Operation will not resume until drive is Reset.<br>2) Red/Solid  $=$  Transient fault condition. Drive will resume operation when = Transient fault condition. Drive will resume operation when the condition causing the fault is removed. 3) Green/Slow-Blinking = Drive OK but NOT-enabled. Will run when enabled.<br>4) Green/Fast-Blinking = Positive or Negative limit switch active. = Positive or Negative limit switch active. Drive will only move in direction not inhibited by limit switch. 5) Green/Solid = Drive Ok and enabled. Will run in response to reference inputs or EtherCAT commands. Latching Faults Defaults Defaults Optional (programmable) • Short circuit (Internal or external) • Over-voltage Drive over-temperature • Motor over-temperature • Motor Phasing Error
- feedback Error Command Input fault
- following Error

# EtherCAT DEVICE ID

In an EtherCAT network, slaves are automatically assigned fixed addresses based on their position on the bus. When a device must have a positive identification that is independent of cabling, a Device ID is needed. In the AEM Devkit, this is provided by two 16-position rotary switches with hexadecimal encoding. These can set the Device ID of the drive from 0x01-0xFF (1~255 decimal). The chart shows the decimal values of the hex settings of each switch.

Example 1: Find the switch settings for decimal Device ID 107:

- 1) Find the highest number under S1 that is less than 107 and set S1 to the hex value in the same row:  $96 < 107$  and  $112 > 107$ , so  $S1 = 96$  = Hex 6
- 2) Subtract 96 from the desired Device ID to get the decimal value of switch S2 and set S2 to the Hex value in the same row:  $S2 = (107 - 96) = 11 =$  Hex B

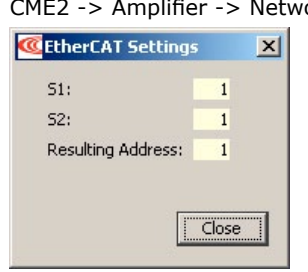

CME2 -> Input/Output -> Digital Outputs

Use Switch and LED Interface (SLI)

CME2 -> Amplifier -> Network Configuration SW12 SW13  $\begin{smallmatrix} \circ & -\circ & \circ \\ \circ & \circ & \circ \end{smallmatrix}$ 

#### EtherCAT Device ID Switch Decimal values

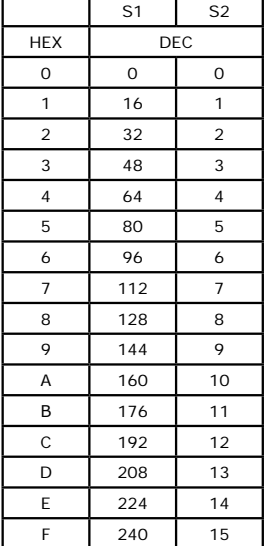

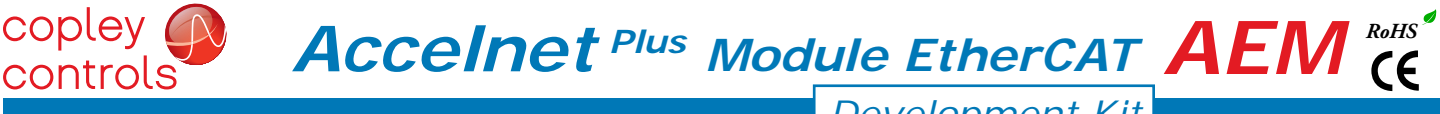

*Development Kit*

### ETHERCAT DEVICE ID (STATION ALIAS) SWITCH CONNECTIONS

The graphic below shows the connections to the EtherCAT Device ID switches. These are read after the drive is reset, or powered-on. When changing the settings of the switches, be sure to either reset the drive, or to power it off-on. Outputs [OUT3,4,5] and input [IN10] operate as an SLI (Switch & LED Interface) port which reads the settings on the EtherCAT Device ID switches, and controls the LEDs on the serial and EtherCAT port connectors. The jumpers marked with red "X" should be removed so that SW10, or external connections to the signals do not interfere with the operation of the SLI port. The "X" on [OUT3] shows that no connections should be made to this by the user when the SLI port is active.

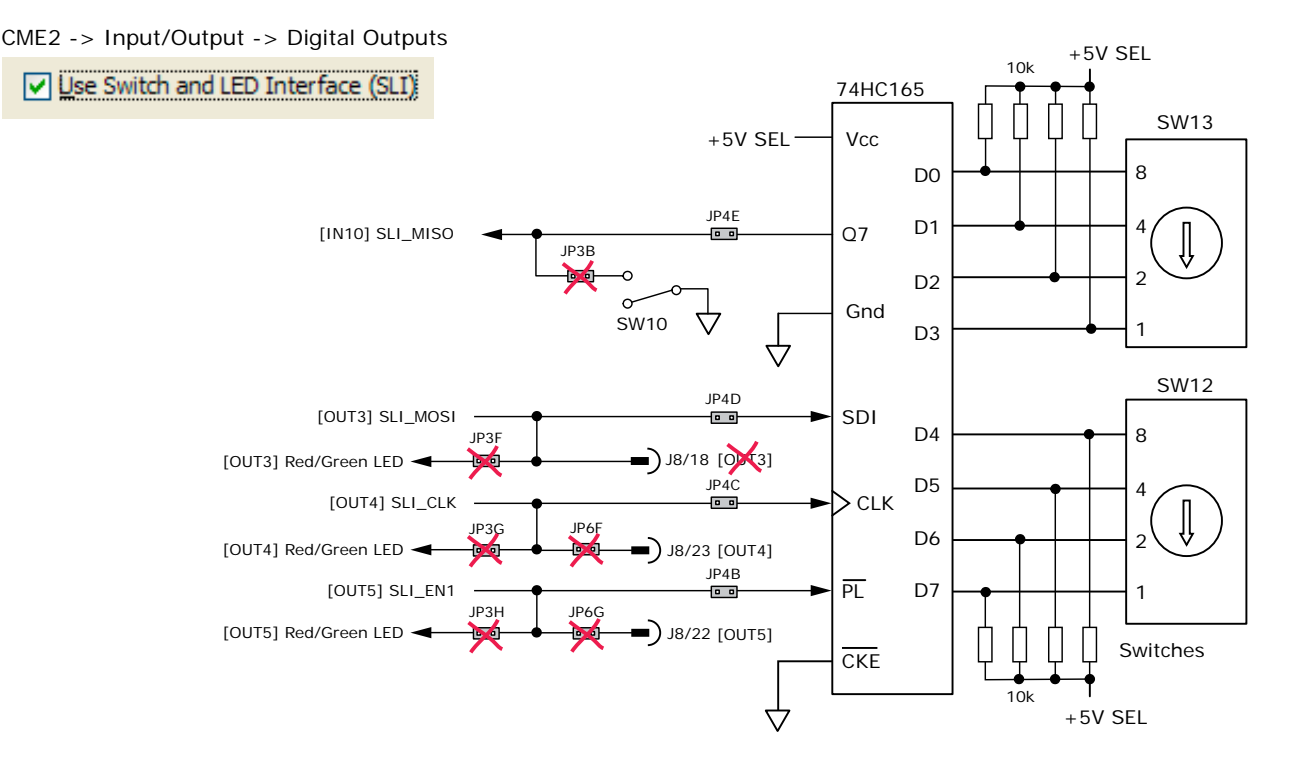

#### 5V POWER SOURCES

The feedback connector J7 has connections for two power supplies:

- Pin 6 has +5V ENC supplied by the Accelnet Plus module
- Pin 17 connects to jumper J4 for the selection of the encoder +5V power source:

On J4, when the jumper connects pins 2 & 3, the power source is the Accelnet Plus module internal supply (the default setting) When the jumper is on pins 1 & 2, the power source comes from an external power supply connecting to J5-1.

5V power on the Development kit that comes from the selectable 5V power source on J4 is labeled "5V SEL".

Circuits powered by 5V supplied only by the Accelnet Plus module are labeled "5V ENC"

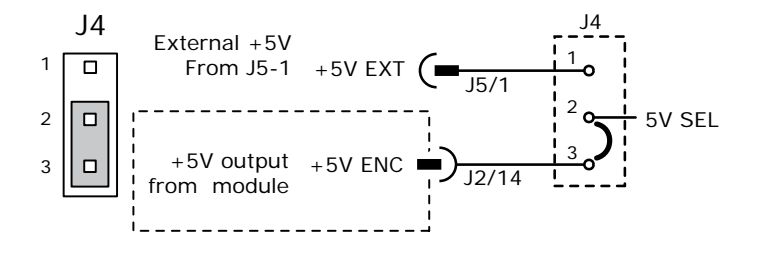

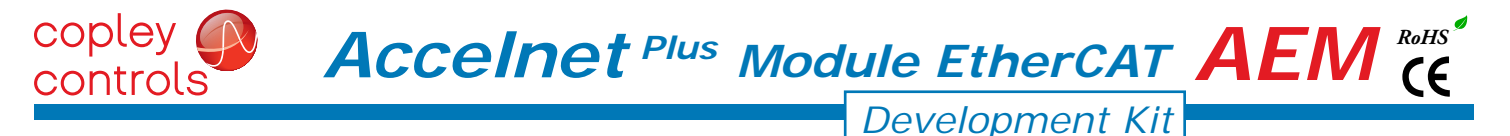

#### LOGIC INPUTS & SWITCHES

The Development kit has jumpers that can connect the AEM digital inputs to switches on the kit, or to the Signal connector J8. As delivered, all of these jumpers are installed as shown. If connecting to external devices that actively control the level of an input, it is desirable to disconnect the switch which could short the input to ground.

For example, if [IN1] is connected to an external device for the Enable function, then jumper JP2A should be removed to take the switch SW1 out of the circuit. The figure below shows these connections.

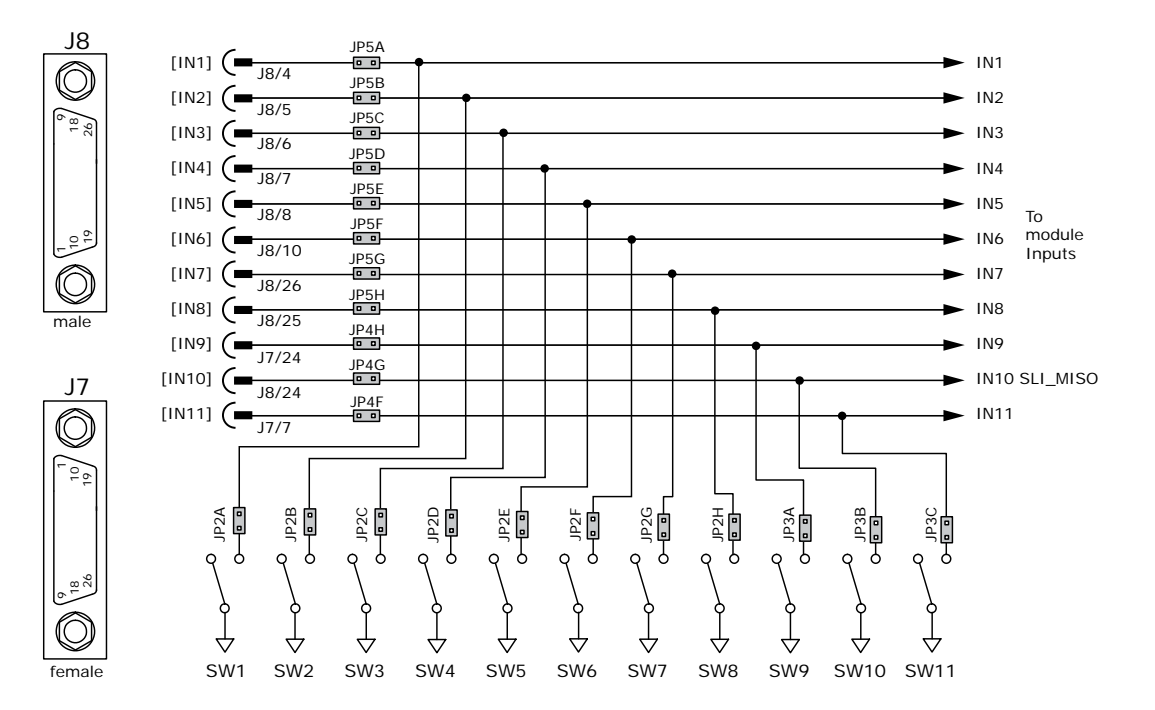

#### LOGIC OUTPUTS

There are six logic outputs that can drive controller logic inputs or relays. If relays are driven, then flyback diodes must be connected across their terminals to clamp overvoltages that occur when the inductance of the relay coil is suddenly turned off. Outputs 3,4,5 & 6 are CMOS types that pull up to 5V or down to ground. When these outputs go high it turns on the green LED. When they are low, the red LED is turned on. Outputs 1 & 2 are MOSFET types that sink current when ON, and appear as open-circuit when OFF. When these outputs are ON a red LED is turned on. When the outputs are OFF, the red LED is off. The green LED is not used on these outputs.

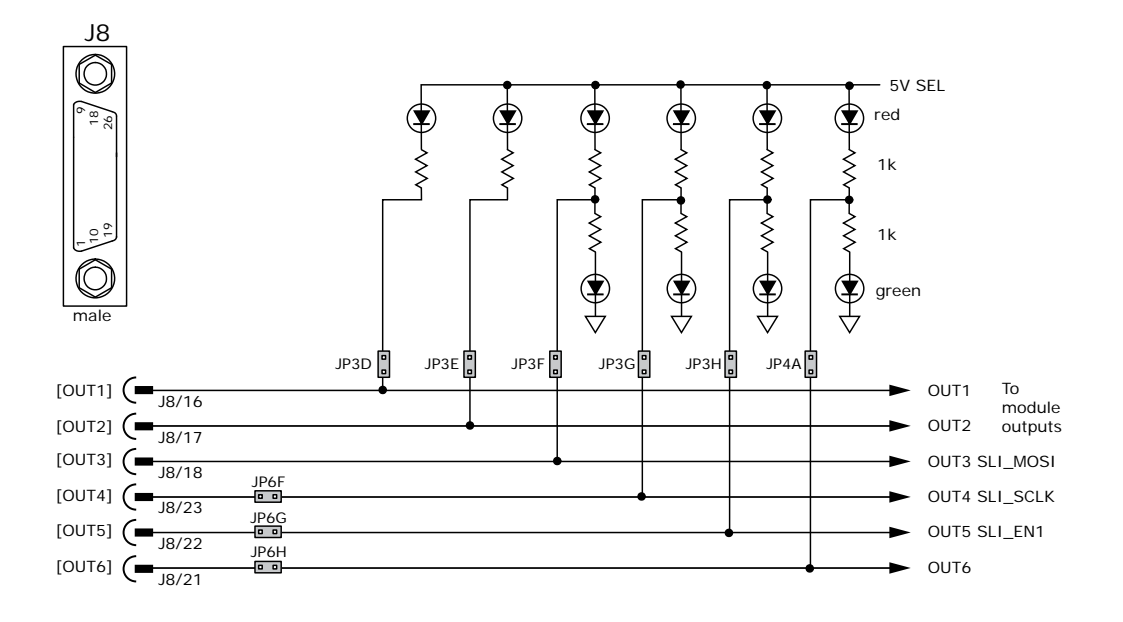

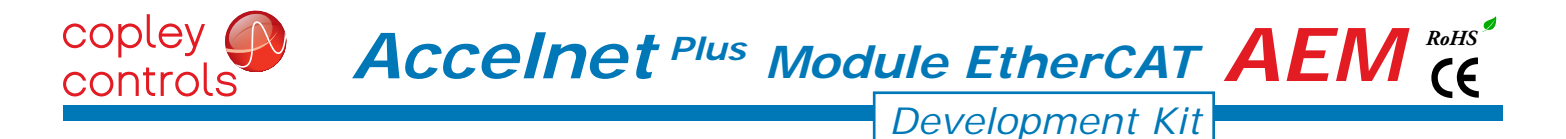

# MOTOR fEEDBACk CONNECTOR J7

for motors with differential encoders: install jumpers JP1B, JP1D, JP1f, and JP1H to connect 121 ohm terminators across inputs Jumpers JP1A, JP1C, JP1E, and JP1G do not affect this setting and may remain in place or be removed.

- for motors with single-ended encoders: remove jumpers JP1B, JP1D, JP1f, and JP1H to disconnect 121 ohm terminators Install jumpers JP1A, JP1C, JP1E, and JP1G
- A motor temperature sensor that connects to [IN11] must have jumper JP4F installed and JP3C removed to prevent switch SW11 from grounding the Motemp[IN11] signal.
- If the encoder has a fault output, then jumper JP4H must be in place and jumper JP3A must be removed to prevent switch SW9 from grounding the Enc Fault [IN9] signal.

Absolute encoders such as the Nikon A type that use 2-wire bidirectional signals require biasing the lines when they are in a quiescent state. Jumpers JP1G, JP1H, and JP6A must be in place to provide line termination and biasing.

LED's are provided to show the status of the encoder and Hall signals.

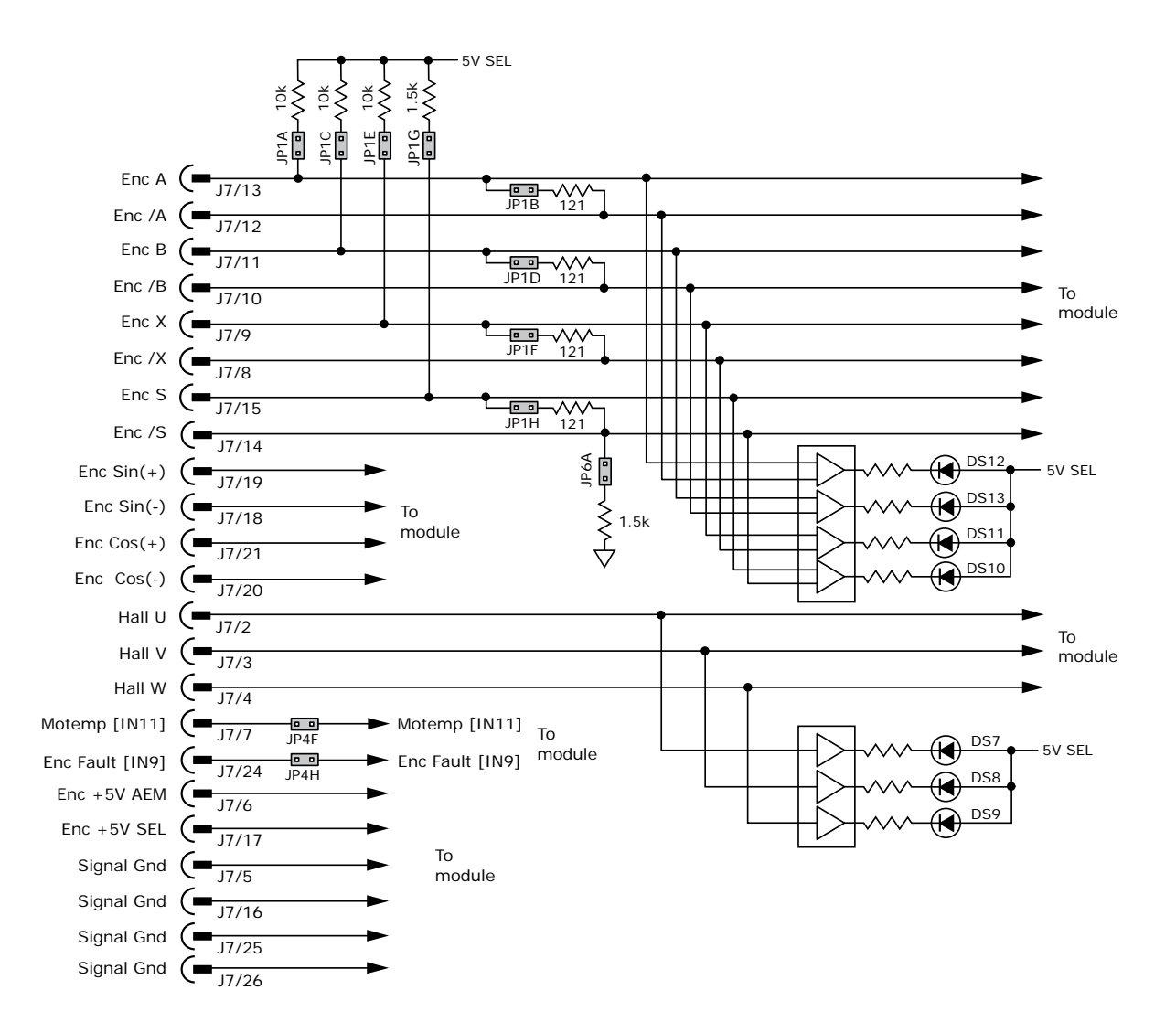

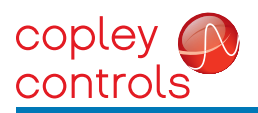

#### DEVELOPMENT kIT CONNECTIONS

*Development Kit*

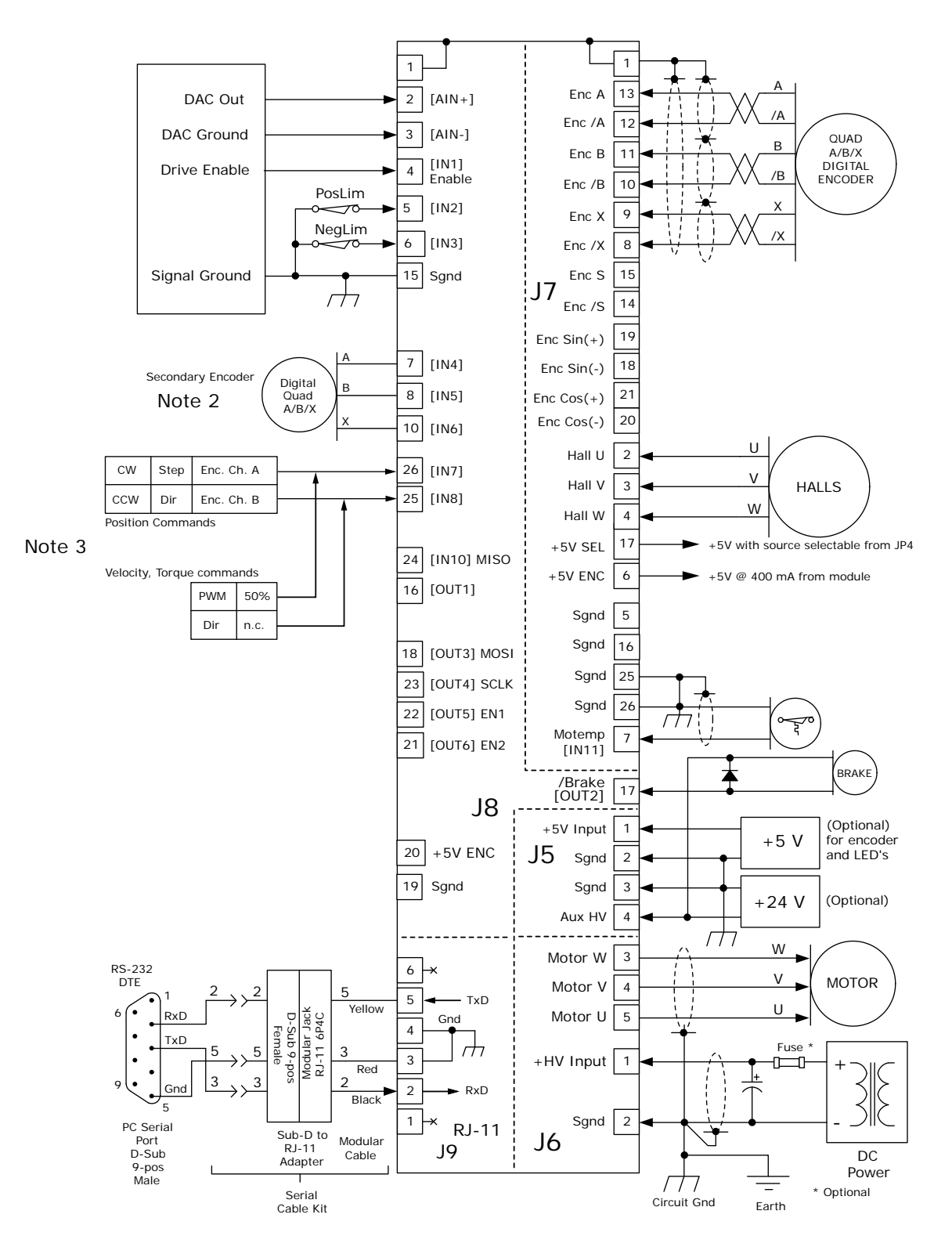

Notes:

- 1. EtherCAT connectors J10 are not shown here. For details see pp 4 & 13.
- 2. When using a secondary encoder jumpers JP5D,E,F must be IN, and jumpers JP2D,E,F must be OUT.
- 3. When using digital commands, jumpers JP5G,H must be IN, and jumpers JP2G,H must be OUT

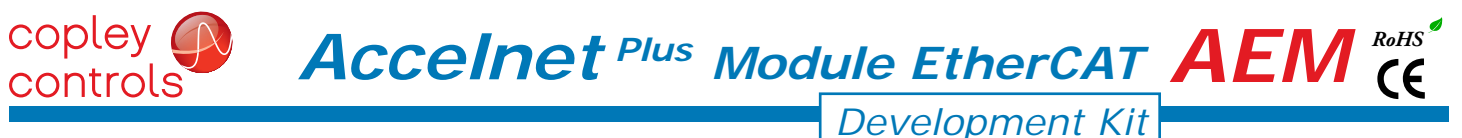

# DEVELOPMENT kIT

The Development kit mounts a single AEM module and enables the user to test and operate the AEM before it is mounted onto a PC board in the target system.

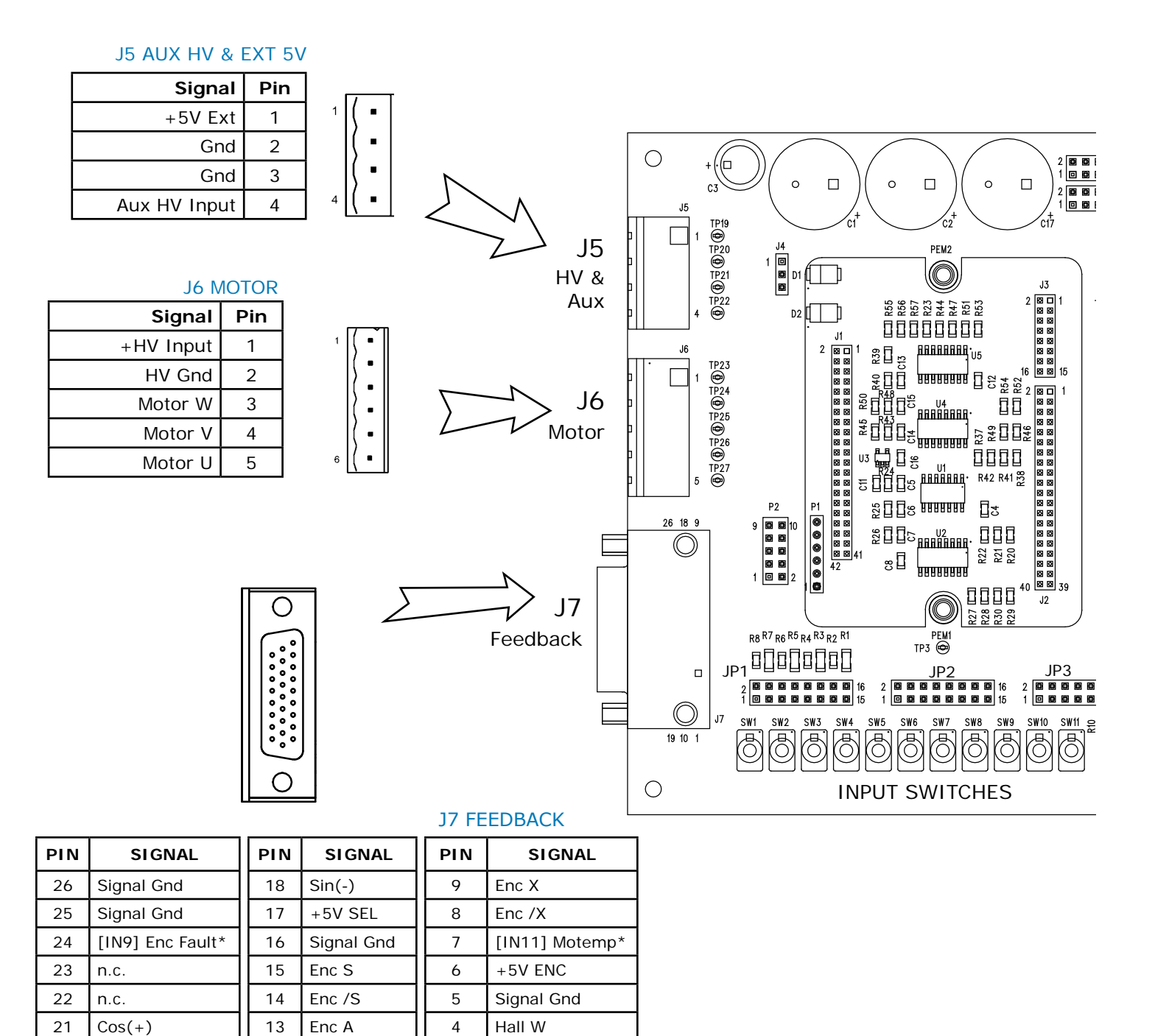

\* Signal connections on the PC board are affected by jumper placement

10 | Enc / B | | 1 | Frame Gnd

20  $\vert \text{Cos}(-) \vert$  12  $\vert \text{Enc} /A \vert$  3  $\vert$  Hall V 19  $\left|\sin(+)\right|$  11  $\left|\sin(-)\right|$  2  $\left|\sin(\theta)\right|$  11  $\left|\cos(-\theta)\right|$  2  $\left|\sin(\theta)\right|$ 

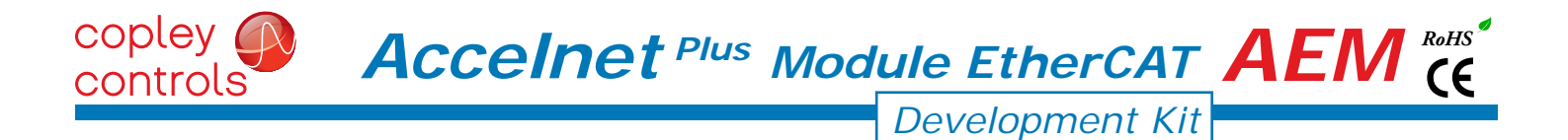

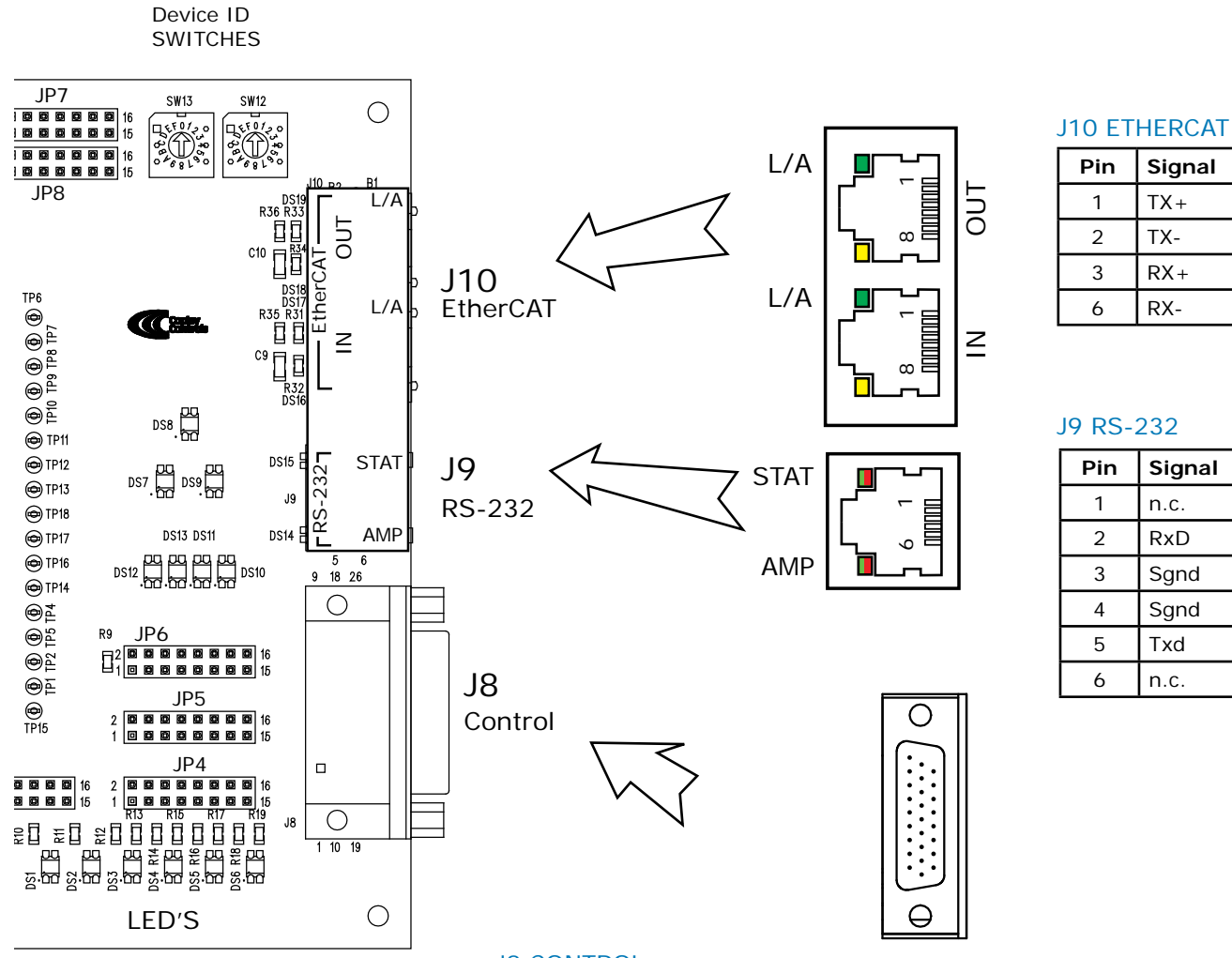

# **J8 CONTROL**

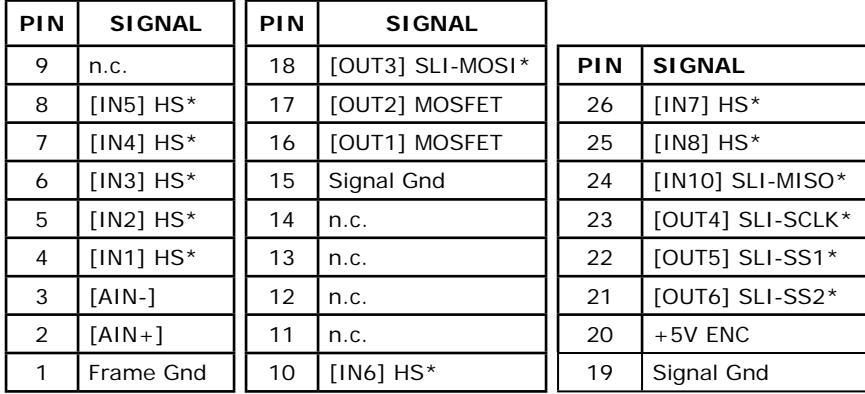

\* Signal connections on the PC board are affected by jumper placement

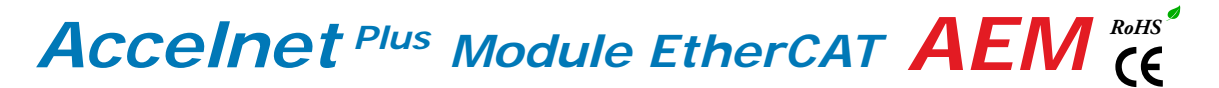

#### POWER DISSIPATION

copley ( controls

The charts on this page show the internal power dissipation for different models under differing power supply and output current conditions. The values on the chart represent the continuous current that the drive would provide during operation. The +HV values are for the average DC voltage of the drive power supply.

To see if a heatsink is required or not, the next step is to determine the temperature rise the drive will experience when it's installed. For example, if the ambient temperature in the drive enclosure is 40 °C, and the heatplate temperature is to be limited to 70° C or less to avoid shutdown, the maximum rise would be 70C - 40C. or 30° C. Dividing this dissipation by the thermal resistance of 9° C/W with no heatsink gives a dissipation of 3.33W. This line is shown in the charts. For power dissipation below this line, no heatsink is required. The vertical dashed line shows the continuous current rating for the drive model.

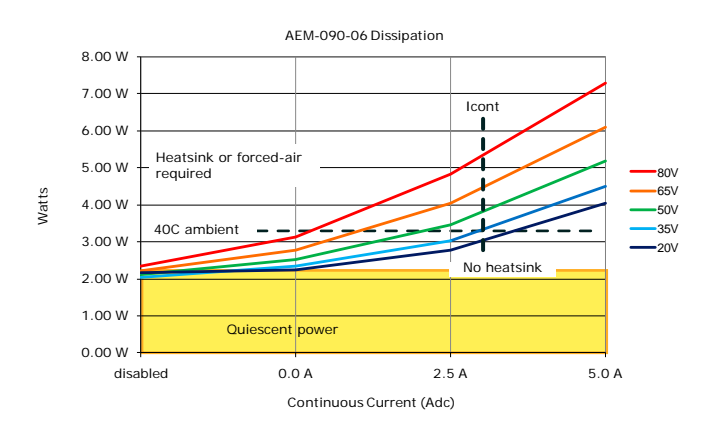

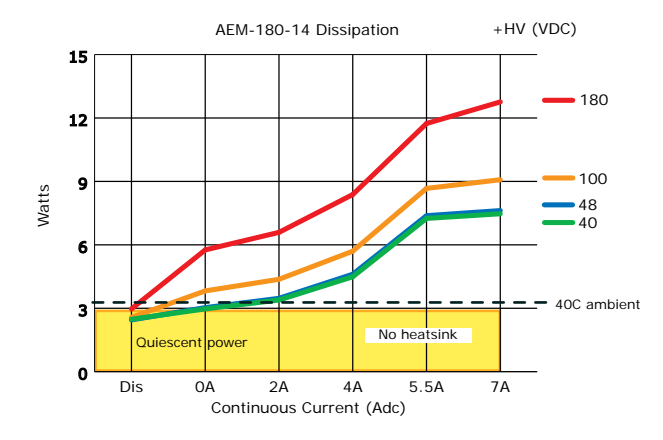

*Note: These charts are based on the total power dissipation in the drive which includes quiescent operating power and dissipation in the PWM output section.*

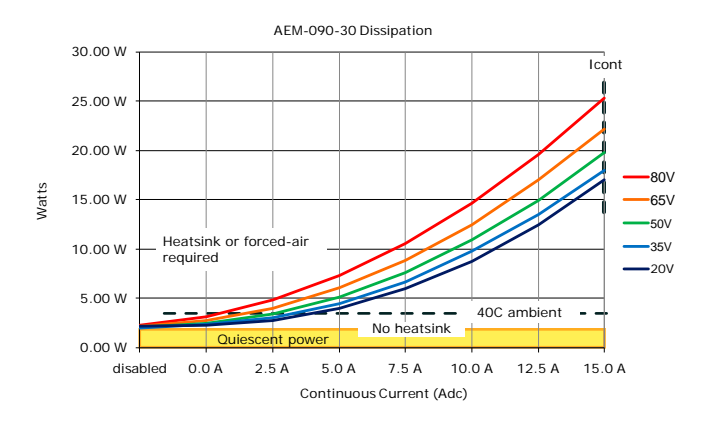

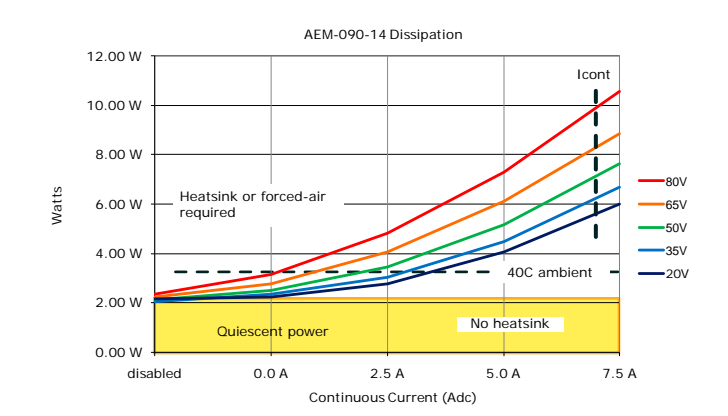

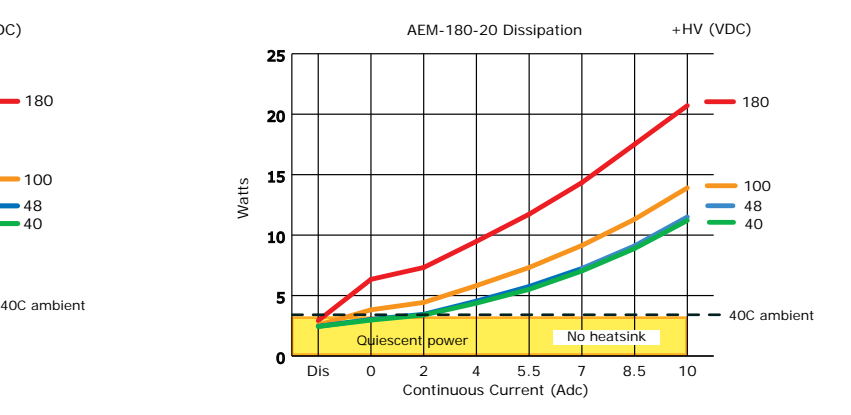

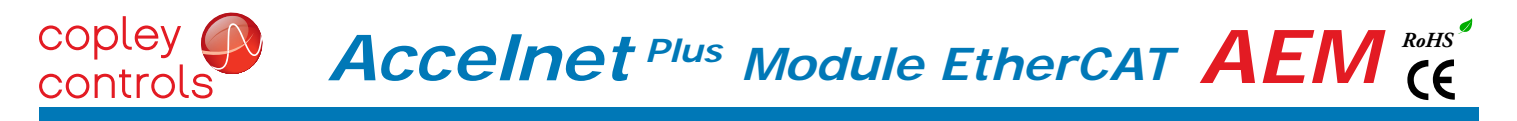

# HEATSINk OPTIONS

Rth expresses the rise in temperature of the drive per Watt of internal power loss. The units of Rth are °C/W, where the °C represent the rise above ambient in degrees Celsius. The data below show thermal resistances under convection, or fan-cooled conditions for the no-heatsink, and AEM-HS heatsink.

# NO HEATSINk

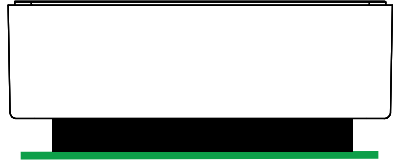

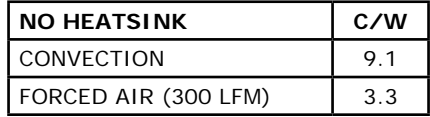

#### STANDARD HEATSINK (AEM-HK)

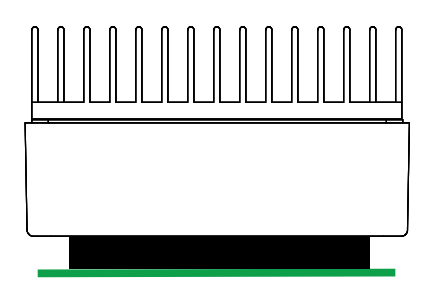

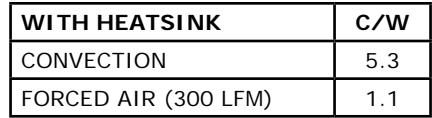

#### HEATSINK INSTALLATION USING THE AEM-HK HEATSINK KIT

An AOS Micro Faze thermal pad is used in place of thermal grease. This material comes in sheet form and changes from solid to liquid form as the drive warms up. This forms an excellent thermal path from drive heatplate to heatsink for optimum heat transfer.

#### STEPS TO INSTALL

- 1. Remove the thermal pad from the clear plastic carrier.
- 2. Place the thermal pad on the *Accelnet* aluminum heatplate taking care to center the thermal pad holes over the holes in the drive body.
- 3. Mount the heatsink onto the thermal pad again taking care to see that the holes in the heatsink, thermal pad, and drive all line up.
- 4. Torque the  $#4-40$  mounting screws to  $3-5$ lb-in (0.34~0.57 N·m).

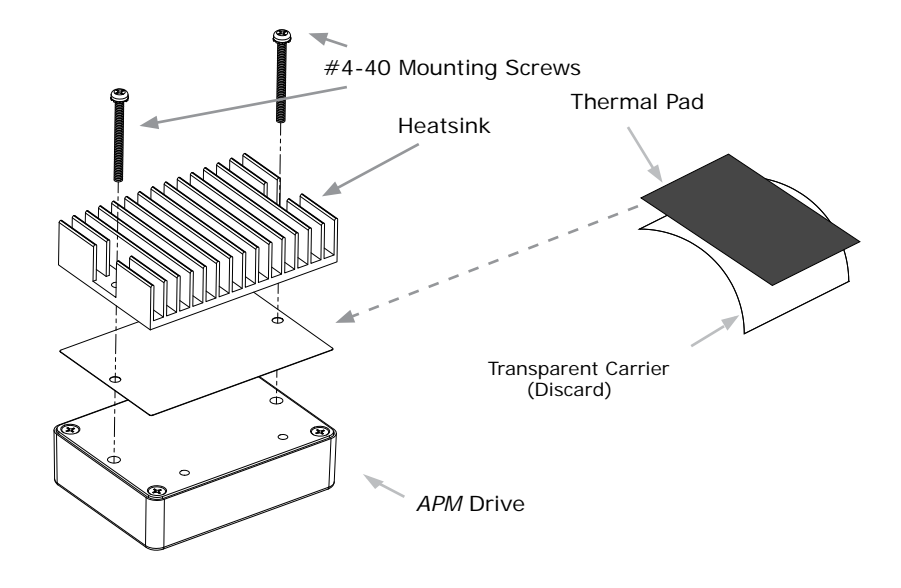

# MASTER ORDERING GUIDE

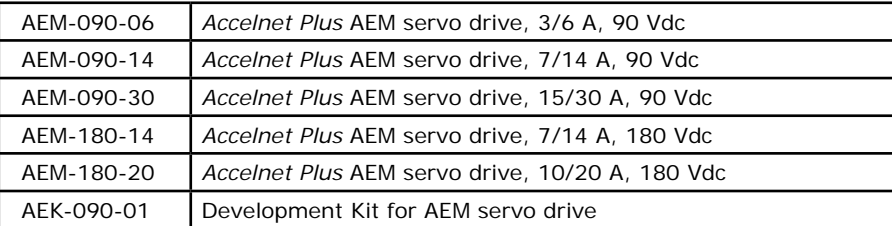

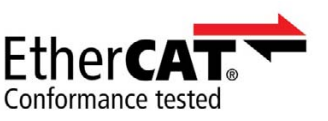

# ACCESSORIES

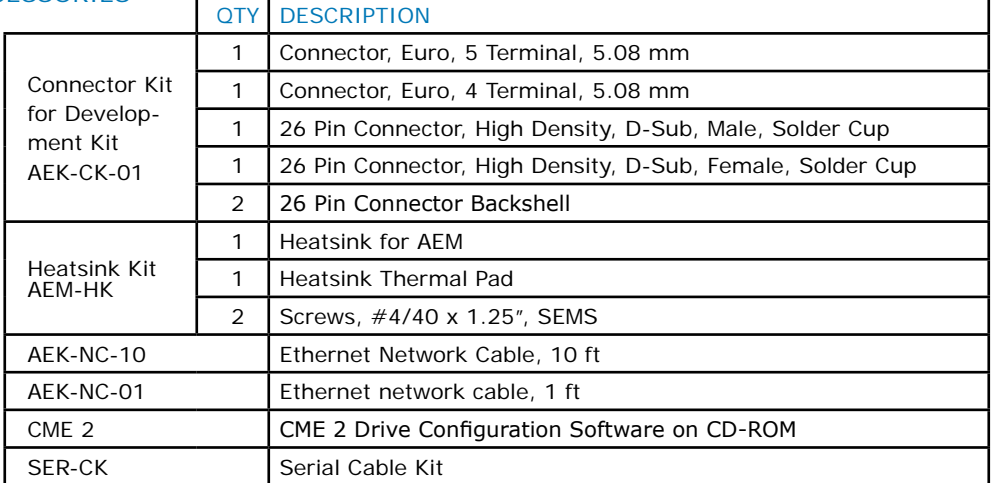

# DIMENSIONS

Units: mm [in]

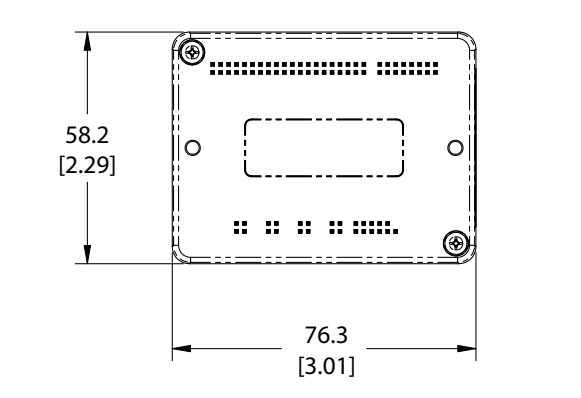

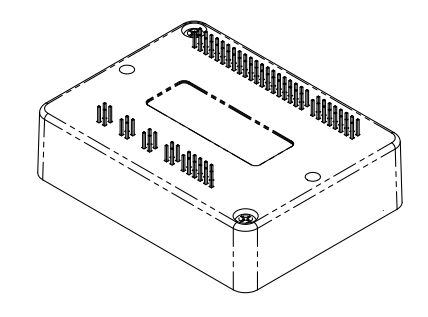

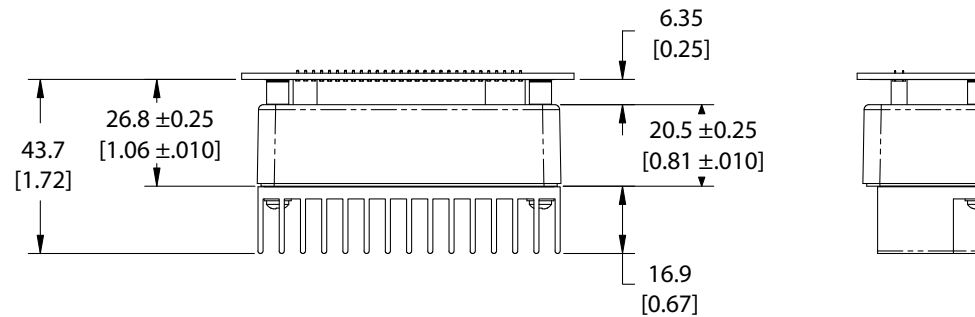

EtherCAT is a registered trademark and patented technology, licensed by Beckhoff Automation GmbH, Germany.

Note: Specifications subject to change without notice  $\overline{R}$  Rev 23.01-MO 06/16/2014